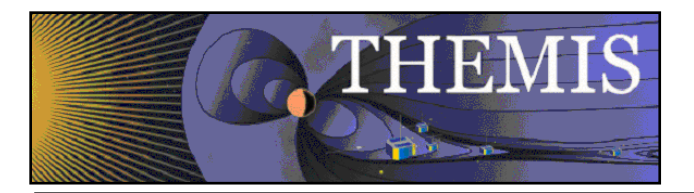

# General Notes on the Magnetometer Data in TDAS May 2014

Cynthia Russell, THEMIS Science Software Engineer

Document can be found at:

http://themis.ssl.berkeley.edu/themisftp/3GroundSystems/3.2ScienceOperations/ScienceOperationsDocuments/ C:/Users/clrussell/Desktop/My Documents/TDAS GMAG Docs/GMAG\_Station\_Data\_Processing\_Notes.docx

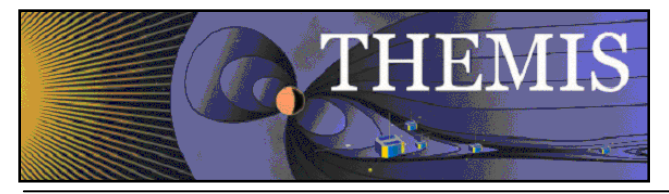

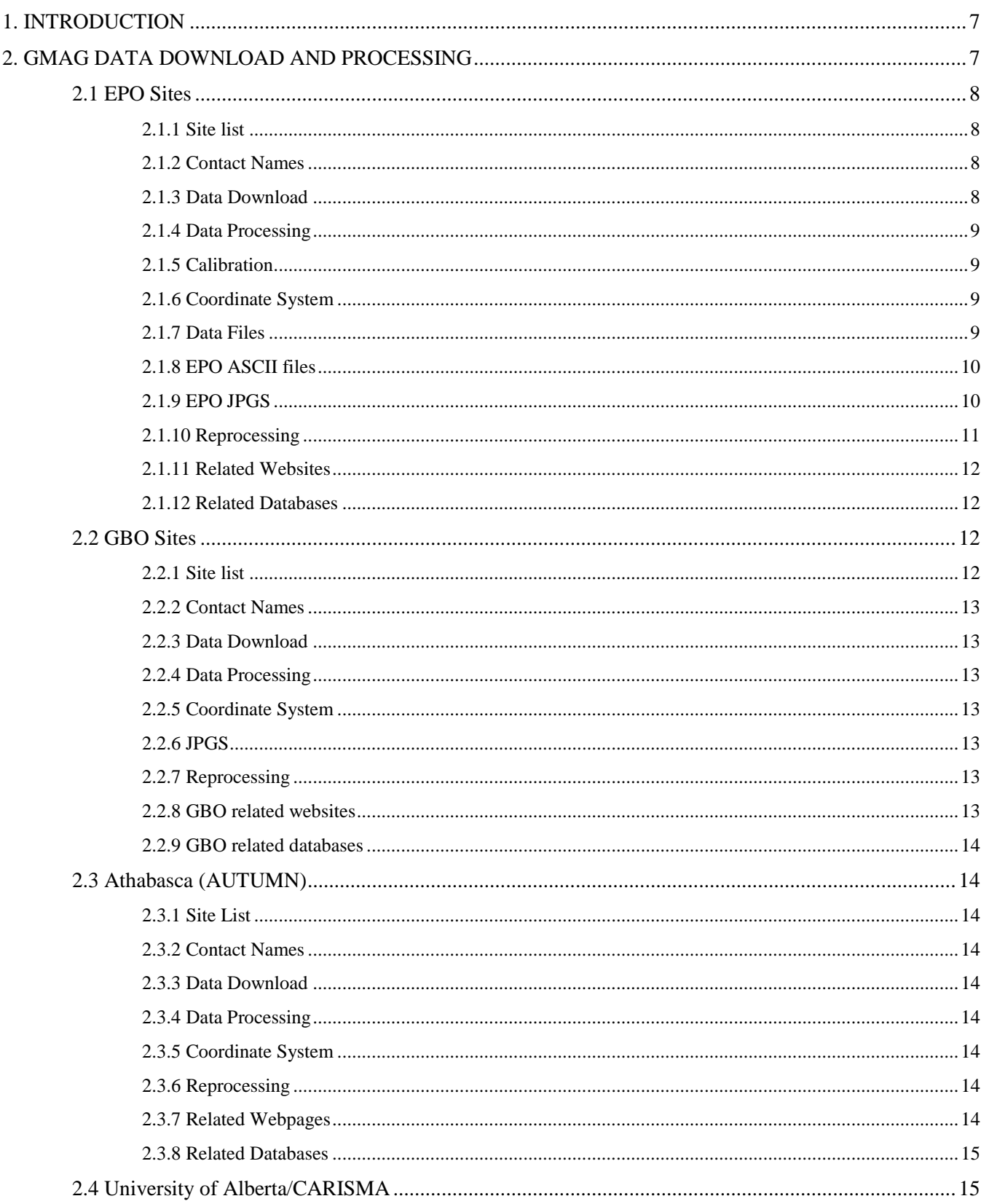

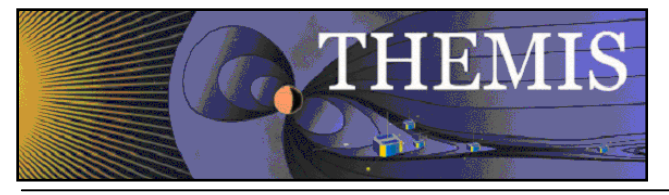

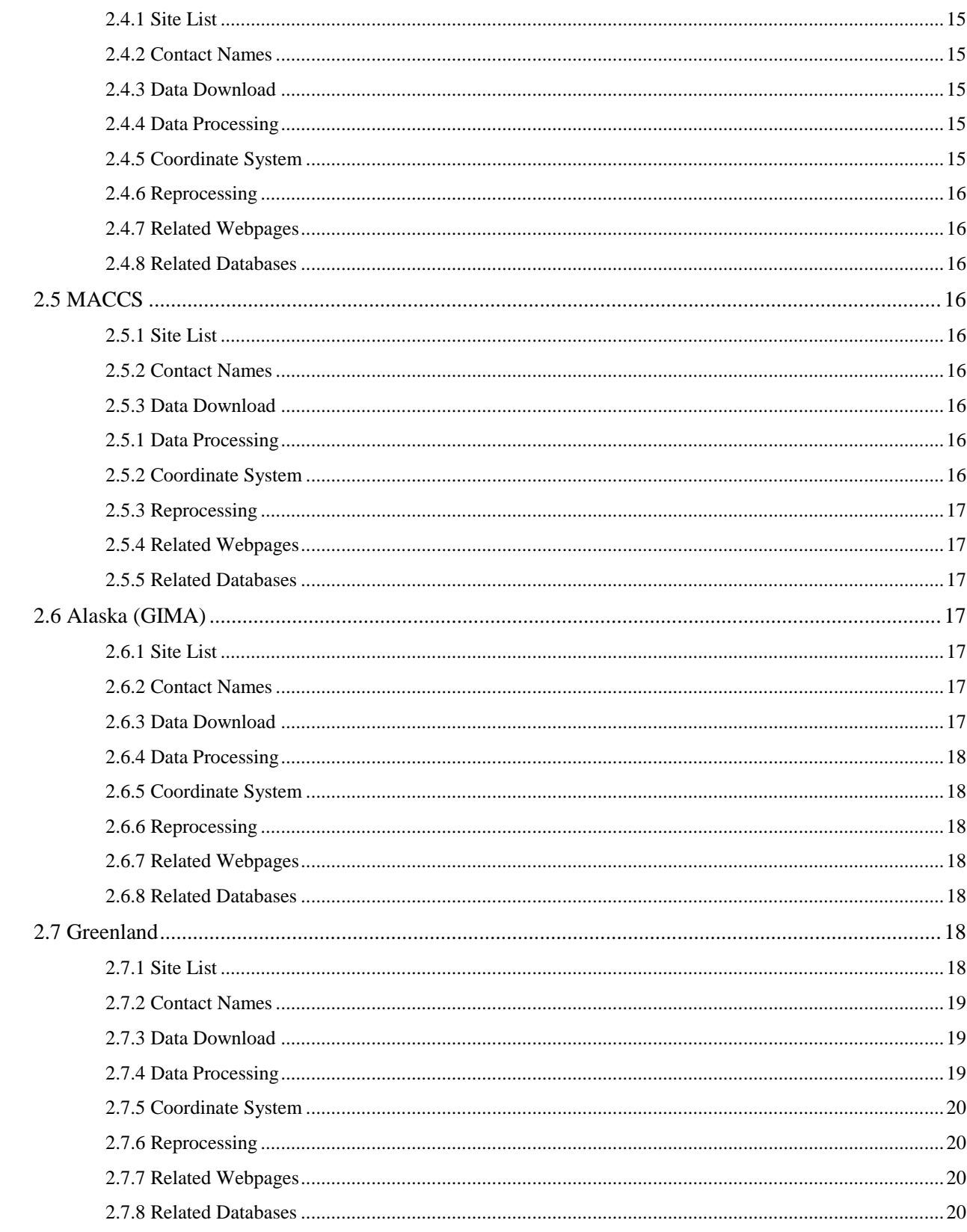

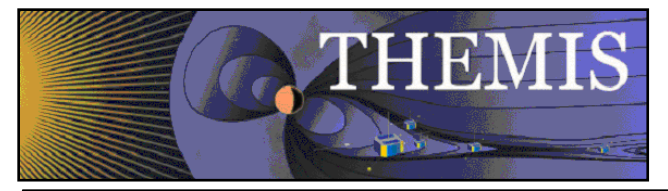

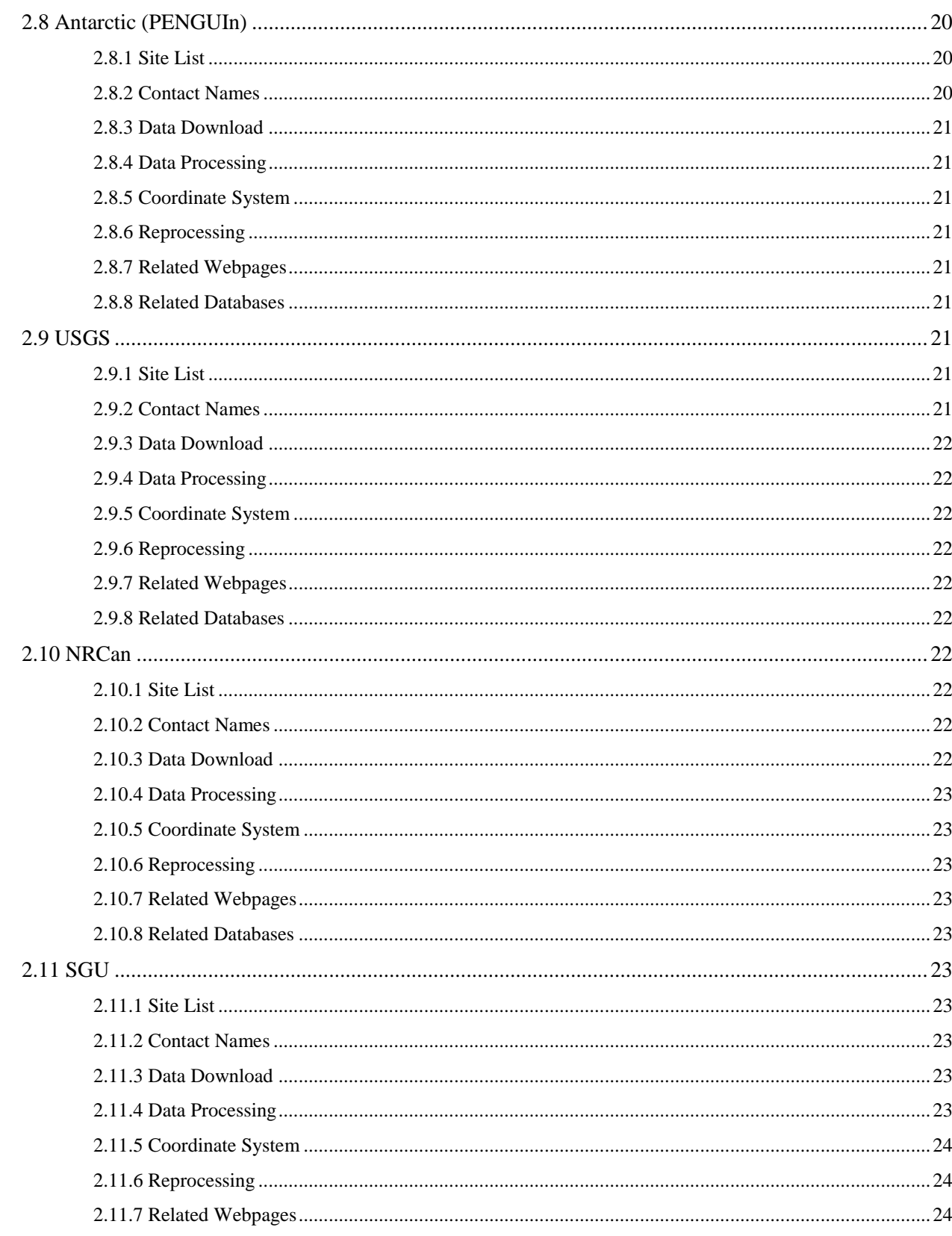

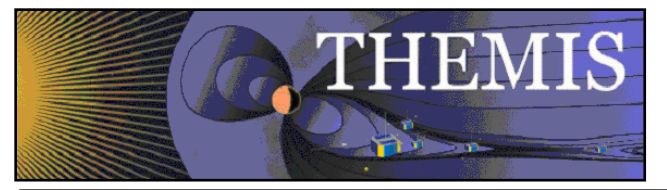

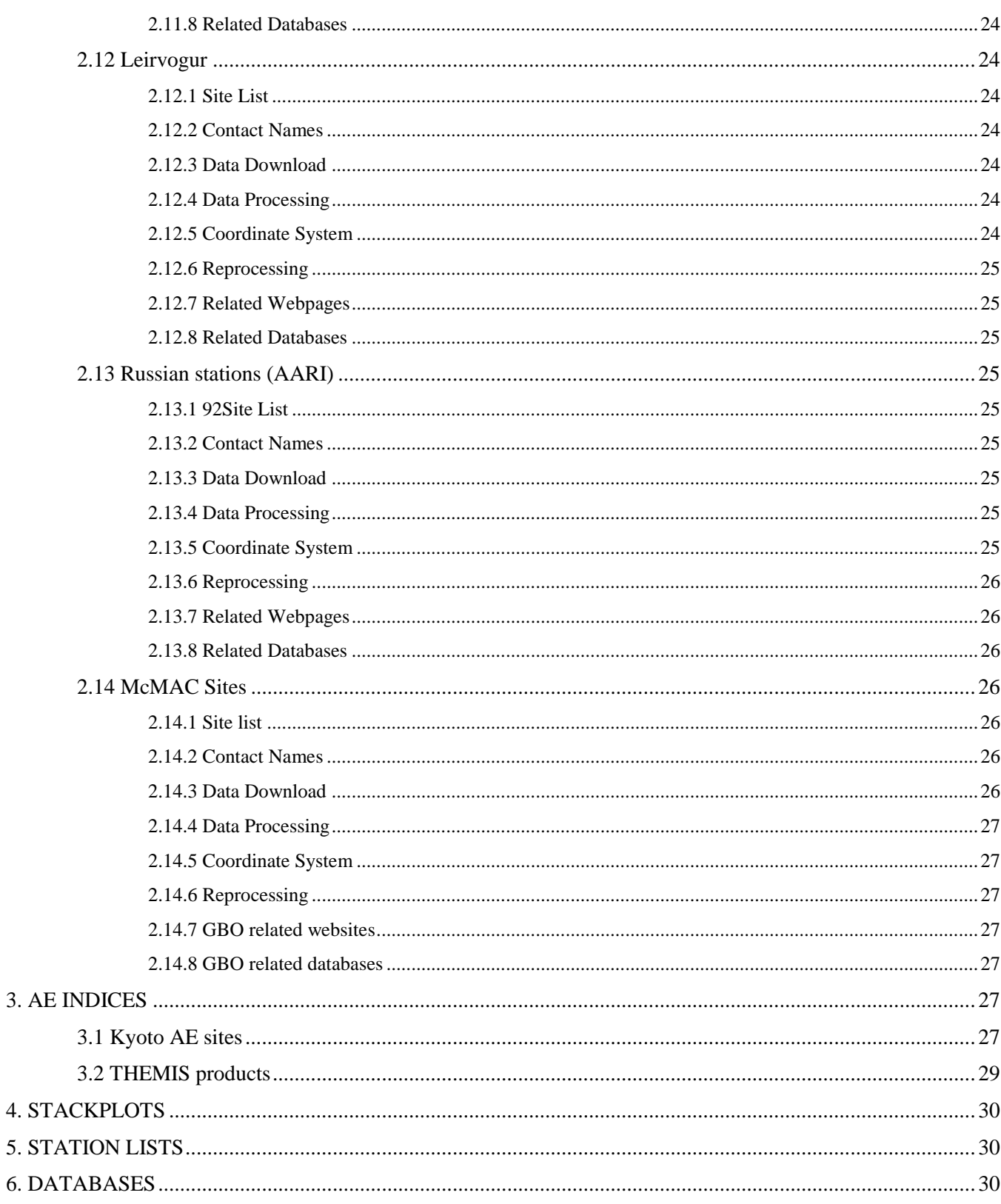

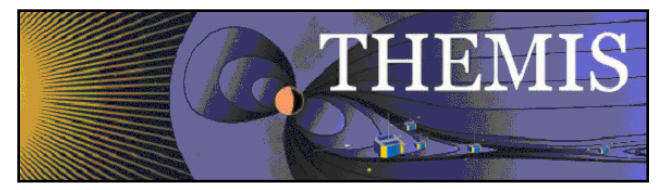

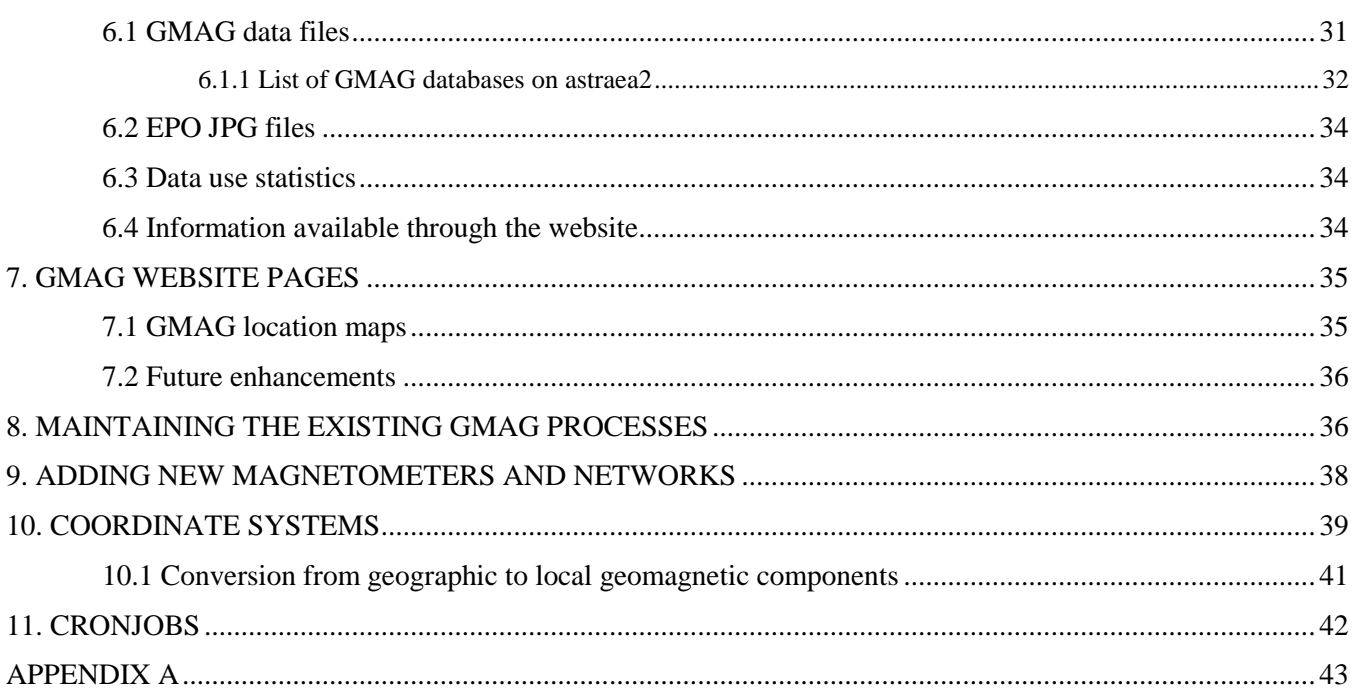

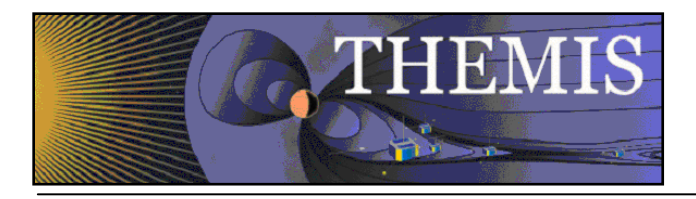

# <span id="page-6-0"></span>**1. Introduction**

The information in this document is intended to assist anyone managing GMAG data available through TDAS. Some information may be repeated in more than one section of the document. The information provided here should be considered a guide, it is neither comprehensive nor definitive. More detailed information about the download and processing scripts can be found in the Administrators Guide.

The magnetometer data available through TDAS can be divided up into a number of networks/groups:

**THEMIS EPO** (Education and Public Outreach) magnetometers, installed in US schools; **THEMIS GBO** magnetometers; **AUTUMN** University of Athabasca (presumably a collaborative venture with THEMIS UCLA); **CARISMA** University of Alberta (sites mirrored here are partly funded by THEMIS in some way, see notes below); **MACCS** Augsburg College; **GIMA** University of Alaska; **Greenland** (actually Greenland, Denmark, Norway, data from the TGO and DTU networks); **PENGUIn** Virginia Tech (Antartica); **USGS** ; **NRCan** (Currently only FCC, YKC); **SGU** (Abisko, Sweden); **LRV** (Leirvogur, Iceland) - we have current data, but are waiting for back data; **AARI** (Russia); **McMAC** (Mid-Continent Magnetoseismic Chain) - added February 2013

For the most part the process for magnetometer data is as follows:

- 1. a script runs automatically each day to download the data from some external site to the /disks/themisdata directory;
- 2. another script runs to process the downloaded data into CDF format.

Information on the files downloaded or processed is written to databases. ASCII and php tables available on the web let users (and programmers) see the status of downloaded/processed files for each site. For EPO sites there is additional processing to generate jpg files which are used by the schools involved in the EPO program.

Notes:

- 1. SPDF picks up gmag cdfs from THEMIS (along with all our other cdfs) from [ftp://justice.ssl.berkeley.edu/thg/l2/mag.](ftp://justice.ssl.berkeley.edu/thg/l2/mag).
- 2. As mentioned above, a subset of sites in the CARISMA network are mirrored by THEMIS. The remaining CARISMA sites are (to be) made available to users of TDAS, but the data is directly downloaded from the CARISMA server.
- 3. If you need to manually run a download or processing script, first read the relevant information in the Administrators Guide. Log in as user thmsoc to the *same machine* (eg auxo, gaia2, astraea2) that the script runs on automatically. This is important as some scripts will not run correctly on other machines (for example log file formats can be different for different machines and many scripts rely on reading information from the log files they generate). Change to the software directory (/disks/socware/thmsoc\_dp\_current/src/ksh) and call the relevant script eg. ksh intermagnet\_ascii2all.ksh

## <span id="page-6-1"></span>**2. GMAG data download and processing**

As of May 2013 there are 137 'active' gmag sites available through TDAS. This number includes sites that are temporarily unavailable but does not include sites that are known to no longer operate.

GMAG number breakdown (As of May 2014)

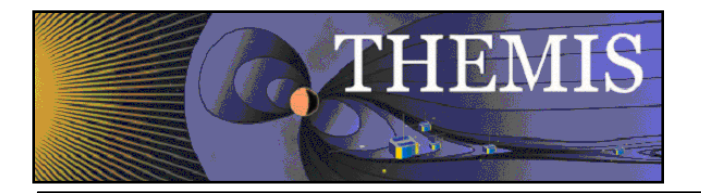

10 GBO 12 EPO 7 CARISMA (This includes 5 CARISMA sites and NRCan data from SNKQ and ATHA) 7 MACCS 5 AUTUMN 12 GIMA 14 TGO 18 DTU (others only uncalibrated, ATU, DMH, SVS back as of April 2012) 4 PENGUIn 3 INTERMAGNET (ABK, FCC, YKC) 14 USGS 1 LRV (Iceland) 1 SGU (Sweden) 4 AARI (Russia) 9 McMAC (US)

A complete list of the GMAG sites with location details (including ones no longer active) can be found in the document THEMIS\_GMAG\_Station\_List.xlsx. This document is linked to on the THEMIS gmag webpages and is in SVN (trunk/doc folder).

## <span id="page-7-0"></span>*2.1 EPO Sites*

#### <span id="page-7-1"></span>*2.1.1 Site list*

The EPO magnetometers are currently: BMLS – Bay Mills CCNV – Carson City DRBY – Derby FYTS – Fort Yates (no longer operating) HOTS – Hot Springs LOYS – Loysburg PGEO – Prince George (formerly classified as a GBO site) PINE – Pine Ridge PTRS – Petersburg RMUS – Remus SWNO – Shawano UKIA – Ukiah

### <span id="page-7-2"></span>*2.1.2 Contact Names*

<span id="page-7-3"></span>See the Calibration and JPGS sections below.

### *2.1.3 Data Download*

Data from the sites listed above is downloaded from UCLA each day (every 4 hours in fact) using the script epo\_ucla\_rmd\_mirror\_batch.ksh. This script runs on the cron on gaia2. The downloaded files are in RMD format. Full details of the download process can be found in the Administrators Guide, and will not be repeated here to avoid this copy becoming out of date.

At the time of writing, warning emails for the download process were not enabled. The current status for the EPO mirror can be found at:

[http://themis.ssl.berkeley.edu/data\\_processing\\_check/ground\\_data\\_mirrors/epo\\_ucla\\_gmag\\_table.php](http://themis.ssl.berkeley.edu/data_processing_check/ground_data_mirrors/epo_ucla_gmag_table.php)

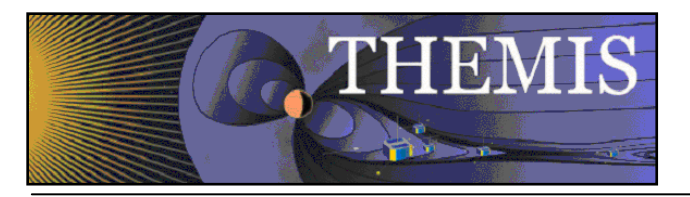

### <span id="page-8-0"></span>*2.1.4 Data Processing*

EPO (and also GBO and Athabasca at the same time) data is processed automatically each day by a script that runs on auxo: ucla\_rmd2all.ksh. This script reads through the list of downloaded files and generates flatfiles as an intermediate step, then CDFs and ASCII files. This script must be run on a Sun OS, hence auxo. Again, full details can be found in the Administrators Guide.

### <span id="page-8-1"></span>*2.1.5 Calibration*

Calibration files are used in the process of generating flatfiles from RMD files. The calibration files are read from the directory /home/thmsoc/software\_dev/c\_prog/UCLA\_Cal. This directory contains the calibration files for all the stations from which we receive data in RMD format (EPO, GBO, Athabasca sites).

Calibration files can change for any number of reasons, and there is currently no automated process for ensuring that the calibration files in the above directory are up to date. For EPO sites the 'master' calibration files are located at

[http://www-ssc.igpp.ucla.edu/themis\\_data/calib\\_files/](http://www-ssc.igpp.ucla.edu/themis_data/calib_files/)

(this location is written into the EPO CDF files). The 'master' calibration files are the ones that will be updated by the team at UCLA responsible for maintenance of the EPO sites. It has been requested that they contact the TDAS team (in particular David King and L Philpott as of September 2011) if any calibration files are changed. However, it is recommended that the correspondence of the master and local calibration files be checked manually every six months at least.

Contacts for EPO hardware, including calibration questions (as of September 2011):

Kathryn Rowe krowe@igpp.ucla.edu;

Richard Hart rhart@igpp.ucla.edu

#### **Calibration files last checked: October** 2013 **Calibration changes:**

BMLS – installed facing south rather than north in September 2010. Calibration file changed in September 2011 to include rotation. Back processed.

HOTS – changed due to repair in May 2008(?) Files back processed in September 2011.

PINE – changed due to repair in June 2009(?) Files back processed in September 2011.

Note: no jpg reprocessing was done for these Sep 2011 reprocessings. HOTS and PINE calibrations were minor and reprocessing would be *very* time consuming. BMLS change was major, but the HDB plots are correct as they stand, XY are inverted.

### <span id="page-8-2"></span>*2.1.6 Coordinate System*

Data from EPO sites is in local magnetic coordinates (H: magnitude of field in local magnetic north direction, D: magnitude of field in local magnetic east direction, Z: magnitude of field in vertical direction). The GMAG sensors are initially set up aligned magnetic north, magnetic east, vertical down (a general discussion of GMAG coordinate systems can be found in Sectio[n 10\)](#page-38-0).

### <span id="page-8-3"></span>*2.1.7 Data Files*

**Flatfiles:** Flatfiles are written to: /disks/themisdata/thg/l1/mag/. These files are only used for onward processing to CDF.

**CDFs:** CDFs are generated from flatfiles with the help of mastercdfs. The script ucla\_flat2cdf.ksh is called by ucla\_rmd2all.ksh. ucla\_flat2cdf.ksh ultimately runs the idl procedure uff2cdf.pro. Mastercdfs are read from: /disks/socware/thmsoc/src/mastercdfs/thg/ CDFs are written to: /disks/themisdata/thg/l2/mag/

**ASCII:** ucla\_rmd2all.ksh calls ucla\_flat2ascii.ksh, which ultimately calls the idl procedure uff2asc.pro. ASCII files are written to: /disks/themisdata/thg/ascii\_data/mag. ASCII files make the data available in a human-readable form, but are not used internally by the TDAS software.

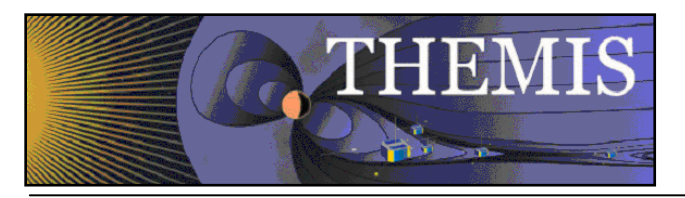

## <span id="page-9-0"></span>*2.1.8 EPO ASCII files*

Some schools involved in the Education and Public Outreach program make use of the ASCII files (in addition to the JPGs produced primarily for the schools, discussed below). It seems likely that they access these files using the website [http://themis.ssl.berkeley.edu/EPO\\_Access/.](http://themis.ssl.berkeley.edu/EPO_Access/) 

This html file for this website is at /disks/danaid/home/www/html/EPO\_Access/index.html.

The website uses the php script ascii processed2.php (the version in the EPO Access folder is a symbolic link to the version of this script under svn). The php script checks file availability by querying the gmag\_ascii\_files database on astraea2, and then loads a new page containing links to the ascii files for the data requested. These links ultimately lead back to the main ascii directory at /disks/themisdata/thg/ascii\_data/mag/.

## <span id="page-9-1"></span>*2.1.9 EPO JPGS*

For EPO stations, jpg plots of the data for each station are produced for 30 minute and daily intervals. These plots are made available at [http://sprg.ssl.berkeley.edu/themis/GEONS/,](http://sprg.ssl.berkeley.edu/themis/GEONS/) for use by the schools involved in the Education and Public Outreach program. Note that this site contains archived data. 'Realtime' plots are available at [http://ds9.ssl.berkeley.edu/themis/classroom\\_geons\\_data.html](http://ds9.ssl.berkeley.edu/themis/classroom_geons_data.html) (the realtime plots are not produced by TDAS).

The EPO jpeg plots of XYZ/HDB components are produced automatically using TDAS software. Prior to 2010 the plots were received from EPO together with spectrograph jpgs. It was initially intended that the spectrographs continue to be received from EPO, but this process had not been working since March 2010. It was confirmed with the Education and Public Outreach team that they have decided that spectrograph plots will no longer be archived, although realtime spectrographs continue to be available at the site [http://ds9.ssl.berkeley.edu/themis/classroom\\_geons\\_data.html.](http://ds9.ssl.berkeley.edu/themis/classroom_geons_data.html)

The JPGS produced are stored at /disks/horae/raid1/themis\_epo/[site]/YYYY/MM/DD. The file names take the form: [SITE]\_[TYPE]\_MMDDYYYY\_HHMMSS.jpg

where SITE is the site name and TYPE={DS1, DS2, DS3, DSB, DSD, DSH, TS1, TS2, TS3, TSB, TSD, TSH, DStamp, TStamp, DS123, DSBDH, TS123, TSBDH, TSpectra, DSpectra}.

Types that begin with 'D' indicate daily plots, types that begin with 'T' are 30 minute plots.

The numbers 1, 2, 3 refer to data components X, Y, Z (these are the standard THEMIS HDZ local magnetic components). The letters B, D, H refer to data components H = sqrt( $X^2 + Y^2$ ) (the total horizontal field magnitude),  $\overline{D} = \arctan(Y/X)$ (angle between magnetic north and the horizontal field vector),  $B = \text{sqrt}(X^2 + Y^2 + Z^2)$  (the total field magnitude). The files DS123 etc are produced by combining the components (DS1, DS2, DS3 in this case). Spectral plots are no longer produced, but you may see old plots in the data directory.

#### **Processing Scripts:**

The script /disks/socware/thmsoc\_dp\_current/src/ksh/make\_epo\_plots\_daily.ksh runs on auxo each day, followed by /disks/socware/thmsoc\_dp\_current/src/ksh/epo\_magfile\_append.ksh. These scripts produce the jpg files, full details can be found in the Administrators Guide.

Scripts are also run to produce a list of the available JPG files. These lists appear at:

[http://themis.ssl.berkeley.edu/data\\_inventory/ground\\_data/mag/epo\\_jpg\\_lists/](http://themis.ssl.berkeley.edu/data_inventory/ground_data/mag/epo_jpg_lists/)

The website is mapped from /disks/danaid/home/www/html/data\_inventory/ground\_data/mag/epo\_jpg\_lists/. The files in that dir are symbolic links to the actual source files (located at /disks/themisdata/workdir/filelists). The JPG lists may be helpful in diagnosing any problems that occur. - As of June 2012 - these jpg lists take a very very long time to produce. It appears they may be being used by teachers in the EPO program to check file availability so we do not want to remove them completely. Modifications being tested are: produce files only for the current year (create files for previous years initially, but day to day processing should only rewrite the current year file); look for file availability in the database rather than searching files (this means only combined files, eg. DS123 rather than component files DS1 DS2 DS3 will be listed in the file list. This make make diagnosing problems more difficult as you will not know at a glance whether the component or merge problem is at fault… however, these file lists were not much used by us for diagnosing problems anyway).

A new web table [http://themis.ssl.berkeley.edu/data\\_processing\\_check/ground\\_data\\_processing/gmag\\_epojpg\\_table.php](http://themis.ssl.berkeley.edu/data_processing_check/ground_data_processing/gmag_epojpg_table.php) shows the latest 'appended' files for each site, and will allow us to keep track of any major processing problems.

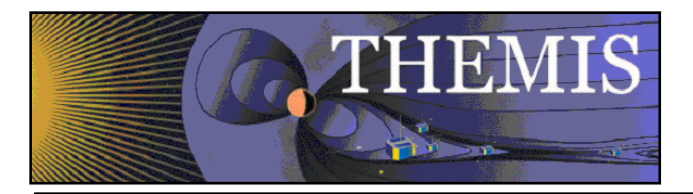

Note: JPGS for Prince George are not produced at the present.

#### **Website:**

The jpeg files produced by the TDAS software are saved to /disks/horae/raid1/themis\_epo/{site}. The files at this site are picked up by a webserver and appear at: [http://sprg.ssl.berkeley.edu/themis/GEONS/SCHOOLS/](http://sprg.ssl.berkeley.edu/themis/GEONS/SCHOOLS/ptrs/2011/06/04/)

The webform at<http://sprg.ssl.berkeley.edu/themis/GEONS/> queries the EPOMAG database on Juneau (for more details see Section [6.2\)](#page-33-0). If there is a problem with data not showing up on the website the first thing to check is problems with information not being written to the database.

Files relating to the webform on the GEONS site can be found at: /disks/www/sprg/themis/GEONS

The important files are geons\_data.php, process\_form\_input.php, pan\_display.php.

**Note:** The webform contains a year drop down list. At the beginning of a new year it is necessary to add the new year to the list (both geons\_data and pan\_display need to be modified).

It is not clear who has responsibility for maintaining the GEONS site, but unless another party steps forward it should be assumed that the TDAS team is responsible for ensuring jpgs are produced correctly and are available through the website. Minor changes such as adding new years to the drop down lists are simple enough to make.

Note: The ASCII EPO JPG lists showing jpg availability for each site over time available at

[http://themis.ssl.berkeley.edu/data\\_inventory/ground\\_data/mag/epo\\_jpg\\_lists/](http://themis.ssl.berkeley.edu/data_inventory/ground_data/mag/epo_jpg_lists/) *may* be being used by the EPO program. The scripts used to produce these lists (documented in the Administrators Guide) take a long time to run and should perhaps in the future be optimized.

#### **Contacts:**

The contacts for EPO (non-hardware issues) are:

Laura Peticolas laura@sunearth.ssl.berkeley.edu.

Nancy Ali nancy.ali@ssl.berkeley.edu

Igor Ruderman igor@ssl.berkeley.edu

<span id="page-10-0"></span>Karen Meyer karena@ssl.berkeley.edu

As mentioned above, for EPO hardware/data issues contact the UCLA GMAG team.

#### *2.1.10 Reprocessing*

Reprocessing scripts discussed below can be applied to GBO or EPO sites.

Reprocessing is necessary if a calibration file for any site is updated, and if there is any problem with the generation of any of the data files.

#### *2.1.10.1 All data types*

Should reprocessing of a particular site or date be necessary the script /home/thmsoc/lphilpotts\_stuff/ucla\_rmd2all\_test.ksh can be run. This script is based on ucla\_rmd2all.ksh, but rather than reading a list of files to process it takes three arguments: site, startdate, enddate (also based on ucla\_rmd2all\_regen2.ksh, but I have not managed to run that script successfully).

e.g. ksh ucla\_rmd2all\_test.ksh bmls 20110701 20110801

The script requires a Sun OS due to some code buried deep within, thus must be run on auxo. It reads existing RMD files from their mirror location (/disks/themisdata/thg/mirrors/mag/ucla\_rmd) and creates flatfiles, CDF, and ASCII.

It is advisable to change the paths in the script to direct the data products to a temporary location initially to ensure the code is working correctly before overwriting existing files. The scripts /home/thmsoc/lphilpotts stuff/ucla flat2cdf test.ksh and /home/thmsoc/lphilpotts\_stuff/ucla\_flat2ascii\_test.ksh are intended to assist with this as they are identical to ucla\_flat2cdf and ucla\_flat2ascii with the exception of redirecting output files.

Note: Regenerating CDFs will not automatically cause the regeneration of JPGS. By default, make\_epo\_plots\_daily only looks at the last five days. It is necessary to regenerate the epo plots. However, regenerated plots should be merged

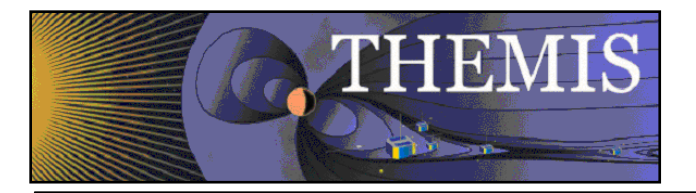

automatically, as epo\_magfile\_append looks at files modified recently, rather than recent dates. Summary plots will be regenerated automatically.

#### *2.1.10.2 CDF only*

If, for some reason, only CDFs need to be reprocessed, the script

/home/thmsoc/lphilpotts\_stuff/ucla\_flat2cdf\_regen\_test.ksh can be used. To run this script you must specify within the script whether the site is GBO or EPO, and the 'finalfileroot', this is the name of the relevant flatfile eg. B10113\_GBAY is the finalfileroot if you wish to reprocess the site GBAY for the  $113<sup>th</sup>$  day of 2010. Note that ucla flat2cdf regen test.ksh does not need to be run on auxo.

#### *2.1.10.3 JPGS*

To create component jpg files if the process has failed for some reason, use make\_epo\_plots\_daily\_reprocess.ksh in SVN. There is a corresponding batchfile epo\_plots\_daily\_batchfile\_reprocess where you will need to change the number of days to process.

To regenerate merged files (when the component files already exist), there is a script

/home/thmsoc/lphilpotts\_stuff/epo\_magprocess\_date\_test.ksh. This will reprocess for a single site and date, or a list of dates, and/or loop through all sites (with minor changes to script as it stands). NB: If you need to reprocess large amounts of data, this script takes a VERY long time to run. One option is to change the php script it calls to write to the database to /home/thmsoc/lphilpotts\_stuff/epo\_cmdline\_input\_test.php - this script doesn't reorder and resequence the database each time so greatly improves speed. You may however have to reorder the database after running to get the jpgs to show up on the GEONS website (reorder with mysql command eg alter table RMUS\_DS123 order by datetime;)

If jpg information is missing from database for some reason, take a look at scripts

/home/thmsoc/lphilpotts\_stuff/update\_epomag\_table..ksh and update\_epomag\_table\_part2.ksh, which will generate lists of existing files and write them to the database.

There are probably older scripts by Tim Quinn that do similar things.

### <span id="page-11-0"></span>*2.1.11 Related Websites*

E/PO: [http://ds9.ssl.berkeley.edu/themis/classroom\\_geons\\_data.html#nation](http://ds9.ssl.berkeley.edu/themis/classroom_geons_data.html#nation) Calibration files: [http://www-ssc.igpp.ucla.edu/themis\\_data/calib\\_files/](http://www-ssc.igpp.ucla.edu/themis_data/calib_files/)

Status: (RMD) [http://themis.ssl.berkeley.edu/data\\_processing\\_check/ground\\_data\\_mirrors/epo\\_ucla\\_gmag\\_table.php](http://themis.ssl.berkeley.edu/data_processing_check/ground_data_mirrors/epo_ucla_gmag_table.php) (CDF[\) http://themis.ssl.berkeley.edu/data\\_processing\\_check/ground\\_data\\_processing/gmag\\_cdf\\_table.php.](http://themis.ssl.berkeley.edu/data_processing_check/ground_data_processing/gmag_cdf_table.php)

<span id="page-11-1"></span>(ASCII) [http://themis.ssl.berkeley.edu/data\\_processing\\_check/ground\\_data\\_processing/gmag\\_ascii\\_table.php](http://themis.ssl.berkeley.edu/data_processing_check/ground_data_processing/gmag_ascii_table.php)

#### *2.1.12 Related Databases*

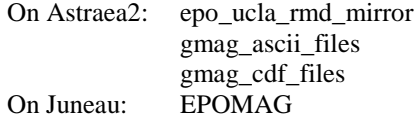

## <span id="page-11-2"></span>*2.2 GBO Sites*

#### <span id="page-11-3"></span>*2.2.1 Site list*

The GBO magnetometers are: CHBG - Chibougamau GBAY – Goose Bay INUV - Inuvik KAPU - Kapuskasing KIAN - Kiana KUUJ - Kuujjuaq

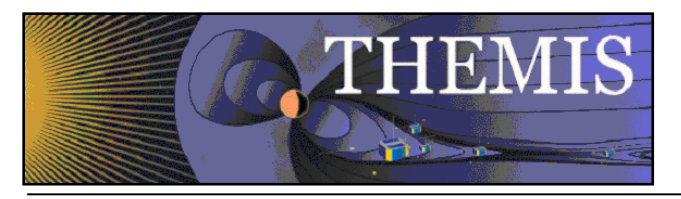

MCGR - McGrath SNAP – Snap Lake TPAS – The Pas WHIT - Whitehorse (and previously EKAT, YKNF)

### <span id="page-12-0"></span>*2.2.2 Contact Names*

<span id="page-12-1"></span>Contact Harald Frey hfrey@ssl.berkeley.edu, who is in contact with the relevant people at Calgary.

### *2.2.3 Data Download*

Data from the GBO sites is downloaded multiple times a day (from U Calgary) by the script

gbo\_uc\_rmd\_mirror\_batch.ksh, that runs on the cron on gaia2. This script simply calls gbo\_uc\_rmd\_mirror.ksh for the current and last month. The RMD files are mirrored to /disks/themisdata/thg/mirrors/mag/ucalgary\_rmd/ and a list of downloaded files is written to /disks/themisdata/workdir/gmag\_mirror/GBO\_RMDdirs\*. Full details of the download process can be found in the Administrators Guide.

Note:

- 1. As of Oct 2011 we moved from using rsync to using wget as UCalgary stopped their rsync server and moved files to http [\(http://aurora.phys.ucalgary.ca/data/themis/fluxgate/stream0/\)](http://aurora.phys.ucalgary.ca/data/themis/fluxgate/stream0/).
- 2. The current status for the GBO mirror can be found at: [http://themis.ssl.berkeley.edu/data\\_processing\\_check/ground\\_data\\_mirrors/gbo\\_ucla\\_gmag\\_table.php](http://themis.ssl.berkeley.edu/data_processing_check/ground_data_mirrors/gbo_ucla_gmag_table.php)

### <span id="page-12-2"></span>*2.2.4 Data Processing*

GBO sites are processed using the same processing pipeline as EPO (see section above). Calibration files appear on the master calibration site [http://www-ssc.igpp.ucla.edu/themis\\_data/calib\\_files/,](http://www-ssc.igpp.ucla.edu/themis_data/calib_files/) but it is unclear whether the UCLA GMAG team take responsibility for maintaining these calibration files.

### <span id="page-12-3"></span>*2.2.5 Coordinate System*

Data from GBO sites is in local magnetic coordinates (H: magnitude of field in local magnetic north direction, D: magnitude of field in local magnetic east direction, Z: magnitude of field in vertical direction). The GMAG sensors are initially set up aligned magnetic north, magnetic east, vertical down.

### <span id="page-12-4"></span>*2.2.6 JPGS*

KIAN and MCGR are included on the list of 'EPO' sites for the generation of jpgs.

### <span id="page-12-5"></span>*2.2.7 Reprocessing*

See discussion for EPO above.

### <span id="page-12-6"></span>*2.2.8 GBO related websites*

Status page at Calgary:<http://themis-rt.phys.ucalgary.ca:8080/dataflow/monitor> Calibration files: [http://www-ssc.igpp.ucla.edu/themis\\_data/calib\\_files/](http://www-ssc.igpp.ucla.edu/themis_data/calib_files/)

- Status: (RMD) [http://themis.ssl.berkeley.edu/data\\_processing\\_check/ground\\_data\\_mirrors/gbo\\_ucla\\_gmag\\_table.php](http://themis.ssl.berkeley.edu/data_processing_check/ground_data_mirrors/gbo_ucla_gmag_table.php) (CDF) [http://themis.ssl.berkeley.edu/data\\_processing\\_check/ground\\_data\\_processing/gmag\\_cdf\\_table.php.](http://themis.ssl.berkeley.edu/data_processing_check/ground_data_processing/gmag_cdf_table.php)
	- (ASCII) [http://themis.ssl.berkeley.edu/data\\_processing\\_check/ground\\_data\\_processing/gmag\\_ascii\\_table.php](http://themis.ssl.berkeley.edu/data_processing_check/ground_data_processing/gmag_ascii_table.php)

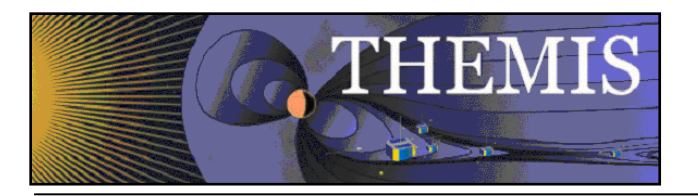

### <span id="page-13-0"></span>*2.2.9 GBO related databases*

On Astraea2: gbo\_uc\_gmag\_rmd\_files gmag\_ascii\_files gmag\_cdf\_files

# <span id="page-13-1"></span>*2.3 Athabasca (AUTUMN)*

#### <span id="page-13-2"></span>*2.3.1 Site List*

Sites mirrored from Athabasca: ROTH: Priddis LETH: Lethbridge REDR: Red Deer LARG: La Ronge VLDR: Val-d'Or (no longer operating)

#### <span id="page-13-3"></span>*2.3.2 Contact Names*

<span id="page-13-4"></span>The person to contact is probably Ian Schofield schofiel@athabascau.ca.

#### *2.3.3 Data Download*

Data from the AUTUMN sites is downloaded using rsync multiple times a day by a script running on the cron on gaia2: gbo\_atha\_rmd\_mirror\_batch.ksh (calling the script gbo\_atha\_rmd\_mirror.ksh). The process looks at the present (and sometimes last) month of data only. Details can be found in the Administrators Guide. The date of the most recent files can be found at [http://themis.ssl.berkeley.edu/data\\_processing\\_check/ground\\_data\\_mirrors/autumn\\_ucla\\_gmag\\_table.php](http://themis.ssl.berkeley.edu/data_processing_check/ground_data_mirrors/autumn_ucla_gmag_table.php)

### <span id="page-13-5"></span>*2.3.4 Data Processing*

AUTUMN RMD files are processed to CDFs using the same process as EPO and GBO files (ucla\_rmd2all). It is not clear where THEMIS got the calibration files for the sites, or who ensures that they stay correct. The calibration files are not included on the UCLA site.

There are some calibration files at: [http://autumn.athabascau.ca/themis.gbo.mag.calibration/,](http://autumn.athabascau.ca/themis.gbo.mag.calibration/) but these take a slightly different form and LETH is absent.

#### <span id="page-13-6"></span>*2.3.5 Coordinate System*

As with EPO and GBO, data from AUTUMN sites is in local magnetic coordinates (H: magnitude of field in local magnetic north direction, D: magnitude of field in local magnetic east direction, Z: magnitude of field in vertical direction).

### <span id="page-13-7"></span>*2.3.6 Reprocessing*

<span id="page-13-8"></span>See EPO section for discussion of reprocessing using ucla rmd2all.

### *2.3.7 Related Webpages*

AUTUMN homepage:<http://autumn.athabascau.ca/> Calibration files: [http://autumn.athabascau.ca/themis.gbo.mag.calibration/?](http://autumn.athabascau.ca/themis.gbo.mag.calibration/) Status: (RMD) [http://themis.ssl.berkeley.edu/data\\_processing\\_check/autumn\\_ucla\\_gmag\\_table.php](http://themis.ssl.berkeley.edu/data_processing_check/autumn_ucla_gmag_table.php)

(CDF) [http://themis.ssl.berkeley.edu/data\\_processing\\_check/ground\\_data\\_processing/gmag\\_cdf\\_table.php.](http://themis.ssl.berkeley.edu/data_processing_check/ground_data_processing/gmag_cdf_table.php) (ASCII) [http://themis.ssl.berkeley.edu/data\\_processing\\_check/ground\\_data\\_processing/gmag\\_ascii\\_table.php](http://themis.ssl.berkeley.edu/data_processing_check/ground_data_processing/gmag_ascii_table.php)

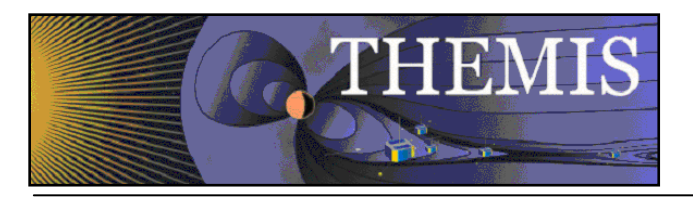

#### <span id="page-14-0"></span>*2.3.8 Related Databases*

On Astraea2: gbo\_uatha\_rmd\_files gmag\_ascii\_files gmag\_cdf\_files

# <span id="page-14-1"></span>*2.4 University of Alberta/CARISMA*

Note: In May of 2012 there was a disk failure at CARISMA. When their server came back up, our processes did not. We received rsync error 255 (i.e it failed to connect). This was caused by the ssh key files becoming corrupted at their end. A new file was generated and the public key sent to them. For future reference you can currently use password c4r15ma to connect to the Carisma server.

### <span id="page-14-2"></span>*2.4.1 Site List*

FSIM: Fort Simpson FSMI: Fort Smith GILL: Gillam PINA: Pinawa RANK: Rankin Inlet SNKQ: Sanikiluaq (this is an NRCan site, provided to us by University of Alberta) ATHA: Athabasca (This was apparently the THEMIS prototype GBO, data provided to us by University of Alberta, but they say they retrieve the data from NRCan)

Additional CARISMA sites will be made available to TDAS users in the near future. Only the sites listed above are mirrored by THEMIS - data from the remaining sites in the CARISMA network will be loaded through TDAS directly from the CARISMA servers.

### <span id="page-14-3"></span>*2.4.2 Contact Names*

Ian Mann ian.mann@ualberta.ca David Milling dmilling@ualberta.ca (particularly for anything regarding the additional CARISMA sites being made available)

### <span id="page-14-4"></span>*2.4.3 Data Download*

Data is downloaded via rsync (over ssh) from carisma\_rt@bluebird.physics.ualberta.ca:/data/THEMIS (previously .phys. rather than .physics. , changed 2011). The rsync process is run automatically multiple times a day from the script gbo\_ua\_canmag\_mirror\_batch.ksh on gaia2.

Note that the rsync process looks at the year directory level so will download all missing files for the current year. Details can be found in the Administrators Guide.

### <span id="page-14-5"></span>*2.4.4 Data Processing*

The data from UAlberta is received in an ASCII format and processed to CDF using an automated script that runs on astraea2. The script also produces additional ASCII files of the data in the same format as those produced by the scripts that process the GBO/EPO sites. Details can be found in the Administrators Guide.

### <span id="page-14-6"></span>*2.4.5 Coordinate System*

Data mirrored from Alberta is in HDZ local geomagnetic coordinates. The header also contains a rotation angle value if the data has been rotated from geographic XYZ to HDZ coordinates. eg.

FSIM 61.756 238.770 20071126 HDZ 23.3 nT 2Hz

indicates that they rotated the data by 23.3 degrees. This declination is currently obtained from the calculator at [http://geomag.nrcan.gc.ca/calc/mdcal-eng.php.](http://geomag.nrcan.gc.ca/calc/mdcal-eng.php) According to David Milling at Alberta this produces reasonable results, though he is in the process of developing a more complicated declination angle calculation.

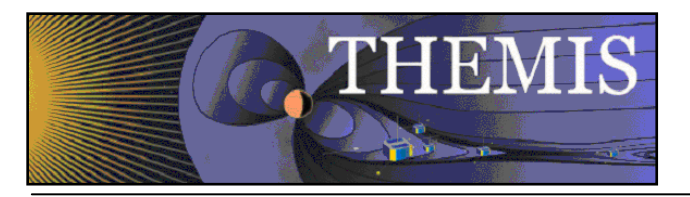

### <span id="page-15-0"></span>*2.4.6 Reprocessing*

There is also a script candat\_ascii2all\_regen.ksh (see also candat\_ascii2all\_regen\_test.ksh in /home/thmsoc/lphilpotts\_stuff), which forces production of CDFs for given site and date. This is useful for reprocessing if there is a problem with particular CDF.

You can also reprocess a single site and date simply by calling (login as thmsoc on astraea2, change to /disks/socware/thmsoc\_dp\_current/src/ksh):

<span id="page-15-1"></span>ksh candat\_ascii2all.ksh "2011/09/06/20110906FSMI.F02.gz"

### *2.4.7 Related Webpages*

CARISMA homepage:<http://bluebird.phys.ualberta.ca/carisma> (if this doesn't work try [www.carisma.ca\)](http://www.carisma.ca/)

Status (Mirrored files): [http://themis.ssl.berkeley.edu/data\\_processing\\_check/ground\\_data\\_mirrors/canmag\\_table.php](http://themis.ssl.berkeley.edu/data_processing_check/ground_data_mirrors/canmag_table.php) (CDF): [http://themis.ssl.berkeley.edu/data\\_processing\\_check/ground\\_data\\_processing/gmag\\_cdf\\_table.php](http://themis.ssl.berkeley.edu/data_processing_check/ground_data_processing/gmag_cdf_table.php) (ASCII): [http://themis.ssl.berkeley.edu/data\\_processing\\_check/ground\\_data\\_processing/gmag\\_ascii\\_table.php](http://themis.ssl.berkeley.edu/data_processing_check/ground_data_processing/gmag_ascii_table.php)

### <span id="page-15-2"></span>*2.4.8 Related Databases*

On Astraea2: gbo\_ua\_canmag\_mirror gmag\_ascii\_files gmag\_cdf\_files

# <span id="page-15-3"></span>*2.5 MACCS*

### <span id="page-15-4"></span>*2.5.1 Site List*

(MACCS code/THEMIS code) CDR/CDRT: Cape Dorset CRV/CRVR: Clyde River GJO/GJOA: Gjoa IGL/IGLO: Igloolik NAN/NAIN: Nain PGG/PANG: Pangnirtung RBY/RBAY: Repulse Bay CHB Coral Harbour and PEB Pelly Bay have minimal data to date and are not mirrored.

### <span id="page-15-5"></span>*2.5.2 Contact Names*

Erik Steinmetz steinmee@augsburg.edu

### <span id="page-15-6"></span>*2.5.3 Data Download*

ASCII files are downloaded automatically each day using wget from [ftp://yspace.augsburg.edu/MACCS\\_DATA/IAGA2000/.](ftp://yspace.augsburg.edu/MACCS_DATA/IAGA2000/) The download process looks at all files for the current year and downloads any missing or changed files. Again, details can be found in the Administrators Guide. NOTE: When the MACCS folks switch from yspace server to zspace server wget\_maccs\_gmag.config file will need to change to new site and directory structure. The new site will be [ftp://zspace.augsburg.edu//processed/MACCS/IAGA2000/.](ftp://zspace.augsburg.edu/processed/MACCS/IAGA2000/)

### <span id="page-15-7"></span>*2.5.1 Data Processing*

Downloaded ASCII files are automatically processed each day into CDF. An additional ASCII file is also produced in the same format as for the EPO/GBO processing.

### <span id="page-15-8"></span>*2.5.2 Coordinate System*

The MACCS data is provided in IAGA2000 format with XYZ reported. The existing process reads this data directly as THEMIS HDZ components. It has been confirmed that this data is in local geomagnetic coordinates.

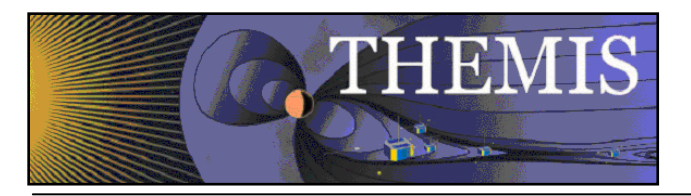

On their website MACCS provides some data rotated to geographic coordinates and some more recent in local geomagnetic coordinates. ALL data mirrored by THEMIS is in local geomagnetic coordinates.

### <span id="page-16-0"></span>*2.5.3 Reprocessing*

The script /home/thmsoc/lphilpotts\_stuff/call\_wget\_maccs\_gmag\_specificdatesite.ksh can be run manually to retrieve missing data for some past year. Note that sometimes the copying of the downloaded files into workdir/gmag\_mirror doesn't seem to happen. This may need to be fixed, or files can be copied by hand and processed to CDF. There is also an IDL procedure thm\_reprocess\_maccs.pro that takes existing CDFs and reprocesses them with a new mastercdf (see /home/thmsoc/lphilpotts\_stuff/reprocess\_gmag\_maccs.ksh).

### <span id="page-16-1"></span>*2.5.4 Related Webpages*

MACCS homepage:<http://space.augsburg.edu/maccs/index.html>

Status (Mirrored files): [http://themis.ssl.berkeley.edu/data\\_processing\\_check/ground\\_data\\_mirrors/maccs\\_table.php](http://themis.ssl.berkeley.edu/data_processing_check/ground_data_mirrors/maccs_table.php) (CDF): [http://themis.ssl.berkeley.edu/data\\_processing\\_check/ground\\_data\\_processing/gmag\\_cdf\\_table.php](http://themis.ssl.berkeley.edu/data_processing_check/ground_data_processing/gmag_cdf_table.php) (ASCII): [http://themis.ssl.berkeley.edu/data\\_processing\\_check/ground\\_data\\_processing/gmag\\_ascii\\_table.php](http://themis.ssl.berkeley.edu/data_processing_check/ground_data_processing/gmag_ascii_table.php)

### <span id="page-16-2"></span>*2.5.5 Related Databases*

On Astraea2: web\_downloads contains a table augsburg\_maccs\_gmag gmag\_ascii\_files gmag\_cdf\_files

# <span id="page-16-3"></span>*2.6 Alaska (GIMA)*

### <span id="page-16-4"></span>*2.6.1Site List*

ARCT: Arctic (no longer operating) BETT: Bettles CIGO: College International Geophysical Observatory (This is the USGS CMO station) EAGL: Eagle (no longer operating) FYKN: FtYukon GAKO: Gakona HLMS: High Latitude Monitoring Station HOMR: Homer (no longer operating) KAKO: Kaktovik POKR: Poker TOOL: Toolik Lake TRAP: Trapper Creek

(Note that as of May 2014 only Kaktovik, Toolik Lake, Ft Yukon, Poker Flat, CIGO, Eagle, Gakona, and Trapper Creek are listed on the GIMA site as currently available).

#### <span id="page-16-5"></span>*2.6.2 Contact Names*

Bill Hauer uso@asf.alaska.edu Don Hampton dhampton@gi.alaska.edu (PI for magnetometer array)

### <span id="page-16-6"></span>*2.6.3 Data Download*

Data from the sites in the GIMA network is downloaded automatically each day using rsync. Details can be found in the Administrators Guide.

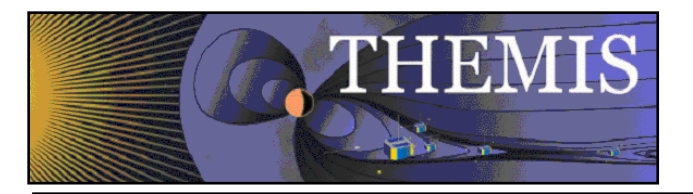

### <span id="page-17-0"></span>*2.6.4 Data Processing*

Data from GIMA is retrieved in netCDF format. The netCDF files are processed to CDF and ASCII automatically each day. See the Administrators Guide for details.

#### <span id="page-17-1"></span>*2.6.5 Coordinate System*

Data from the GIMA network is provided as HDZ components, all in nT. As far as can be determined, this matches the THEMIS HDZ ie. field magnitude in magnetic north, magnetic east, and vertical directions.

#### <span id="page-17-2"></span>*2.6.6 Reprocessing*

To reprocess the CDFs you can use gima\_netcdf2all.ksh

eg. login to astraea2 as user thmsoc. Change to /disks/socware/thmsoc\_dp\_current/src/ksh. Call: ksh gima\_netcdf2all.ksh \$year \$doy \$site (where site is the full site name, not the abbreviation)

#### <span id="page-17-3"></span>*2.6.7 Related Webpages*

GIMA Homepage:<http://www.asf.alaska.edu/program/gdc/project/magnetometer>

Status (Mirrored files): [http://themis.ssl.berkeley.edu/data\\_processing\\_check/ground\\_data\\_mirrors/alaska\\_table.php](http://themis.ssl.berkeley.edu/data_processing_check/ground_data_mirrors/alaska_table.php) (CDF): [http://themis.ssl.berkeley.edu/data\\_processing\\_check/ground\\_data\\_processing/gmag\\_cdf\\_table.php](http://themis.ssl.berkeley.edu/data_processing_check/ground_data_processing/gmag_cdf_table.php) (ASCII): [http://themis.ssl.berkeley.edu/data\\_processing\\_check/ground\\_data\\_processing/gmag\\_ascii\\_table.php](http://themis.ssl.berkeley.edu/data_processing_check/ground_data_processing/gmag_ascii_table.php)

#### <span id="page-17-4"></span>*2.6.8 Related Databases*

On Astraea2: gbo\_alaska\_mirror gmag\_ascii\_files gmag\_cdf\_files

## <span id="page-17-5"></span>*2.7 Greenland*

The 'Greenland' sites are in fact located in Greenland, Denmark, Norway, and Sweden. We retrieve the data from one location, but the sites belong to two different networks: the Technical University of Denmark (DTU), and the Tromsø Geophysical Observatory (TGO).

Data was originally retrieved by THEMIS from a different provider. For some DTU stations we have only that initial set of data as the sites have not yet been placed online. Three such stations became available in 2012. It would be a good idea to check periodically to see whether the remaining stations are available. Additional stations in the TGO network also become available occasionally.

### <span id="page-17-6"></span>*2.7.1Site List*

DTU sites: AMK: Tassiilaq, Greenland ATU: Attu, Greenland BFE: Brorfelde, Denmark, DMH: Danmarkshavn, Greenland DNB: Daneborg, Greenland *(NO LONGER OPERATING)* FHB: Paamuit (Frederikshåp), Greenland GDH: Qeqertarsuaq (Godhavn), Greenland GHB: Nuuk (Godthåp), Greenland KUV: Kullorsuaq, Greenland NAQ: Narsarsuaq, Greenland (Also referred to by THEMIS abbrev NRSQ) NRD: Nord, Greenland *(CURRENTLY ONLY DATA TO 2009)* ROE: Rømø, Denmark

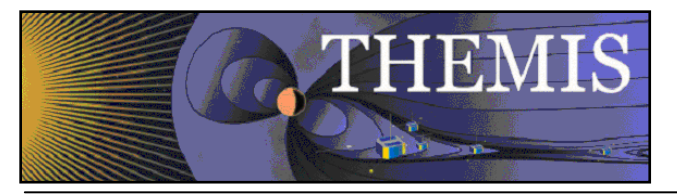

SCO: Ittoqqortoormiit, Greenland SKT: Maniitsoq (Sukkertoppen), Greenland STF: Kangerlussuaq (Søndre Strømfjord), Greenland SVS: Savissivik, Greenland TDC: Tristan da Cunha THL: Qaanaaq (Thule), Greenland UMQ: Uummannaq, Greenland UPN: Upernavik, Greenland

TGO Sites: AND: Andenes, Norway BJN: Bjørnøya, Norway DOB: Dombås, Norway DON: Dønna, Norway HOP: Hopen, Norway JCK: Jackvik, Sweden KAR: Karmøy, Norway LYR: Longyarbyen, Norway NAL: Ny Ålesund, Norway NOR: Nordkapp, Norway RVK: Rørvik, Norway SOL: Solund, Norway SOR: Sørøya, Norway TRO: Tromsø, Norway

#### <span id="page-18-0"></span>*2.7.2 Contact Names*

#### TGO:

Truls Lynne Hansen truls.hansen@uit.no (for questions relating to TGO or relating to data format and access for either network)

DTU: Claudia Stolle cst@space.dtu.dk Jürgen Matzka jrgm@space.dtu.dk

#### <span id="page-18-1"></span>*2.7.3 Data Download*

Data from these sites was initially downloaded manually when requested. In 2011 it was moved to a daily automatic download. Data for both TGO and DTU sites is retrieved from TGO. Data on the TGO site is provided in IAGA2002 format, with three choices of coordinate system. The data made available through TDAS has changed coordinate systems on several occasions. See the Coordinate System section below for more information, and the Administrators Guide for details of the download script.

Note that you can also use the webform on the TGO data site to download data in varying formats if any checking is required.

### <span id="page-18-2"></span>*2.7.4 Data Processing*

Data retrieved from TGO/DTU is in IAGA2002 ASCII format. The data is processed automatically each day to produce CDF and standard ASCII files.

Note: The TGO/DTU mastercdfs are not located with all of the other GMAG mastercdfs. The mastercdfs can be found in SVN at trunk/idl/thmsoc/greenland\_gmag/mastercdfs\_new/.

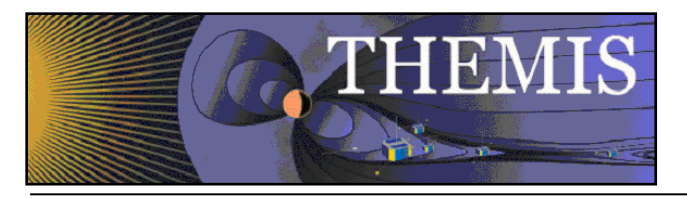

### <span id="page-19-0"></span>*2.7.5 Coordinate System*

As of May  $24^{\text{th}}$  2012 we retrieve the data in geographic coordinates XYZ (XYZ(1) on the TGO website) i.e. the components are magnetic field strength in geographic north, geographic east, and vertical directions. This data is then rotated to local magnetic coordinates using the declination angle for each site. The declination angles were provided by Truls Lynne Hansen and are stored in the CDF (attribute station\_declination). Back data to 2007 where available has been retrieved and processed in this way. Some sites have only uncalibrated data for 2009 and earlier (data that was retrieved from DTU prior to the move to TGO as a data supplier, and that is not available on the TGO site now). We previously retrieved (up to May 2012) the data in 'Sensor XYZ' format. This is raw, uncalibrated data in THEMIS HDZ coordinates. The values reported are variations only, from an arbitrary level. There are potential issues with some of the TGO sites where the sensors are oriented in DIF rather than HDZ. Prior to that it was retrieved in DHZ but incorrectly converted to THEMIS HDZ.

### <span id="page-19-1"></span>*2.7.6 Reprocessing*

There are no particular reprocessing scripts. If it is necessary to download back files there are scripts call\_wget\_green\_gmag\_backfiles.ksh, wget\_green\_gmag\_backfiles.ksh, wget\_green\_gmag\_backfiles.config in /home/thmsoc/lphilpotts\_stuff/greenland\_test/. These scripts are simply intended to let you change the download dates in the config file without having to alter the svn version and recommit over and over. Note that you shouldn't try to put too many files in the 'to do' folder as the processing routine will not be able to generate a file list.

### <span id="page-19-2"></span>*2.7.7 Related Webpages*

Data site[: http://flux.phys.uit.no/ascii/](http://flux.phys.uit.no/ascii/)

TGO homepage[: http://geo.phys.uit.no/](http://geo.phys.uit.no/)

DTU homepage[: http://www.space.dtu.dk/English/Research/Scientific\\_data\\_and\\_models/Magnetic\\_Ground\\_Stations.aspx](http://www.space.dtu.dk/English/Research/Scientific_data_and_models/Magnetic_Ground_Stations.aspx) Status (CDF): [http://themis.ssl.berkeley.edu/data\\_processing\\_check/ground\\_data\\_processing/gmag\\_cdf\\_table.php](http://themis.ssl.berkeley.edu/data_processing_check/ground_data_processing/gmag_cdf_table.php) (ASCII): [http://themis.ssl.berkeley.edu/data\\_processing\\_check/ground\\_data\\_processing/gmag\\_ascii\\_table.php](http://themis.ssl.berkeley.edu/data_processing_check/ground_data_processing/gmag_ascii_table.php)

### <span id="page-19-3"></span>*2.7.8 Related Databases*

On Astraea2: gmag\_ascii\_files

gmag\_cdf\_files

Note: There is no database of the mirrored files. A table greenland nrsq\_gmag exists in the database web downloads, but it relates to an earlier file retrieval process and is no longer used.

# <span id="page-19-4"></span>*2.8 Antarctic (PENGUIn)*

### <span id="page-19-5"></span>*2.8.1Site List*

PG1: Antarctica (nominally conjugate to Greenland station UMQ) PG2: Antarctica (nominally conjugate to Greenland station GDH) PG3: Antarctica

PG4: Antarctica

### <span id="page-19-6"></span>*2.8.2 Contact Names*

Bob Clauer rclauer@vt.edu (Principal Investigator) Daniel Weimer dweimer@vt.edu (Queries relating specifically to the CDFs)

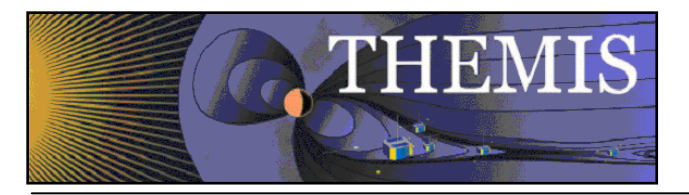

### <span id="page-20-0"></span>*2.8.3 Data Download*

Data is retrieved automatically each day from Virginia Tech, using wget. Unlike the other networks, the Antarctic data is provided to us as CDFs that meet TDAS CDF standards. See the Administrators Guide for more details of the download script.

### <span id="page-20-1"></span>*2.8.4 Data Processing*

As the data is provided as CDFs, the processing needed is very limited. ASCII files are generated from the CDFs in the same format as for other gmag stations for completeness. See the Administrators Guide for details.

#### <span id="page-20-2"></span>*2.8.5 Coordinate System*

Data from the Antarctic stations is provided in local magnetic north, east, vertical components, matching the THEMIS HDZ coordinate system.

### <span id="page-20-3"></span>*2.8.6 Reprocessing*

<span id="page-20-4"></span>At this point no reprocessing has been required so no reprocessing scripts exist.

### *2.8.7 Related Webpages*

Virginia Tech PENGUIn homepage:<http://mist.nianet.org/>

Status (CDF): [http://themis.ssl.berkeley.edu/data\\_processing\\_check/ground\\_data\\_processing/gmag\\_cdf\\_table.php](http://themis.ssl.berkeley.edu/data_processing_check/ground_data_processing/gmag_cdf_table.php) (ASCII): [http://themis.ssl.berkeley.edu/data\\_processing\\_check/ground\\_data\\_processing/gmag\\_ascii\\_table.php](http://themis.ssl.berkeley.edu/data_processing_check/ground_data_processing/gmag_ascii_table.php)

#### <span id="page-20-5"></span>*2.8.8 Related Databases*

On Astraea2: gmag\_ascii\_files gmag\_cdf\_files

<span id="page-20-6"></span>(No database for mirrored files as mirrored files are CDFs)

## *2.9 USGS*

#### <span id="page-20-7"></span>*2.9.1Site List*

BOU: Boulder, CO BRW: Barrow, AK BSL: NASA Stennis Space Center, MS CMO: Fairbanks, AK (College) DED: Deadhorse, AK FRD: Corbin (Fredericksburg), VA FRN: Fresno, CA GUA: Dededo, Guam HON: Honolulu, Hawaii NEW: Colville National Forest (Newport), WA SHU: Sand Point (Shumagin), AK SIT: Sitka, AK SJG: Cayey, Puerto Rico (San Juan) TUC: Tucson, AZ

#### <span id="page-20-8"></span>*2.9.2 Contact Names*

Duff Stewart dcstewart@usgs.gov

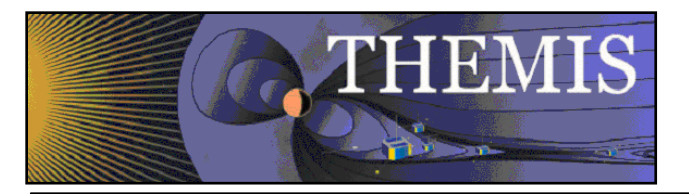

### <span id="page-21-0"></span>*2.9.3 Data Download*

Data from the USGS sites are downloaded automatically each day. The data is in IAGA2002 ASCII format. See the Administrators Guide for details of the download script.

### <span id="page-21-1"></span>*2.9.4 Data Processing*

<span id="page-21-2"></span>Barrow data is processed automatically to CDF and ASCII each day. See the Administrators Guide for details.

#### *2.9.5 Coordinate System*

Data from Barrow is provided in THEMIS HDZ coordinates. The D component is supplied in arc minutes (note some of the older files provide 'E' in nT) and is transformed back to the local magnetic east component in nT using a small angle approximation. See Section [10](#page-38-0) below for extensive discussion of the BRW coordinate system.

#### <span id="page-21-3"></span>*2.9.6 Reprocessing*

There are no particular scripts for the reprocessing of USGS data. Be aware that some of the older files provided by USGS were in a different format to the current files. If files need to be reprocessed due to a change in mastercdf for example, the older 'raw' files will need to be processed separately. The initial routines used to process the raw files are in SVN.

<span id="page-21-4"></span>Older files should be processed using usgs\_raw\_ascii2all.ksh

### *2.9.7 Related Webpages*

USGS page:<http://geomag.usgs.gov/observatories/barrow/>

Status (CDF): [http://themis.ssl.berkeley.edu/data\\_processing\\_check/ground\\_data\\_processing/gmag\\_cdf\\_table.php](http://themis.ssl.berkeley.edu/data_processing_check/ground_data_processing/gmag_cdf_table.php) (ASCII): [http://themis.ssl.berkeley.edu/data\\_processing\\_check/ground\\_data\\_processing/gmag\\_ascii\\_table.php](http://themis.ssl.berkeley.edu/data_processing_check/ground_data_processing/gmag_ascii_table.php)

#### <span id="page-21-5"></span>*2.9.8 Related Databases*

On Astraea2: web\_downloads (table usgs\_gmag) gmag\_ascii\_files gmag\_cdf\_files

## <span id="page-21-6"></span>*2.10 NRCan*

<span id="page-21-7"></span>*2.10.1 Site List*

FCC: Fort Churchill YKC: Yellowknife

<span id="page-21-8"></span>Note that data from SNKQ and ATHA also comes from NRCan, via University of Alberta.

#### *2.10.2 Contact Names*

David Calp david.calp@nrcan.gc.ca Charles Blais chblais@nrcan.gc.ca (for queries relating to accessing data through INTERMAGNET) Randy Shaugnhnessy rshaugn@nrcan.gc.ca

#### <span id="page-21-9"></span>*2.10.3 Data Download*

Data is downloaded automatically each day from the INTERMAGNET ftp site in IAGA2002 ASCII format. The script that downloads the data for FCC and YKC also downloads the Abisko data. See the Administrators Guide for details of the download script.

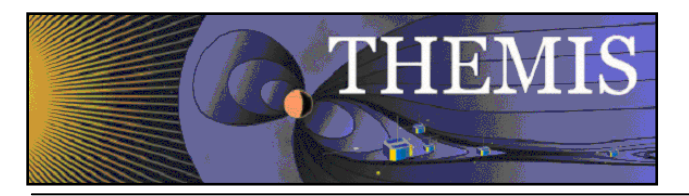

### <span id="page-22-0"></span>*2.10.4 Data Processing*

Data is processed automatically each day to CDF and ASCII. This process includes rotating the data from geographic to local magnetic coordinates. See the Administrators Guide for details of the processing script.

### <span id="page-22-1"></span>*2.10.5 Coordinate System*

Data for FCC and YKC is retrieved from INTERMAGNET in XYZ components. Although this is classed as variation data (preliminary data) it seems this really is geographic components of the field - For FCC and YKC at least the sensor alignment of the magnetometers is XYZ.

The data is rotated from XYZ to local magnetic coordinates before being written to CDF. The declination angle chosen is only approximate: calculated using IGRF11 with a date of 2007-02-17. The declination angle used is stored in the CDF.

### <span id="page-22-2"></span>*2.10.6 Reprocessing*

No specific reprocessing scripts currently exist. If you need to reprocess the CDFs due to a change in mastercdf for example, simply copy the files that need reprocessing into the INTERMAGNET 'to do' folder and call the standard processing routine (intermagnet\_ascii2all).

### <span id="page-22-3"></span>*2.10.7 Related Webpages*

NRCan Geomagnetism:<http://geomag.nrcan.gc.ca/data-donnee/sd-eng.php>

Status (CDF): [http://themis.ssl.berkeley.edu/data\\_processing\\_check/ground\\_data\\_processing/gmag\\_cdf\\_table.php](http://themis.ssl.berkeley.edu/data_processing_check/ground_data_processing/gmag_cdf_table.php) (ASCII): [http://themis.ssl.berkeley.edu/data\\_processing\\_check/ground\\_data\\_processing/gmag\\_ascii\\_table.php](http://themis.ssl.berkeley.edu/data_processing_check/ground_data_processing/gmag_ascii_table.php)

### <span id="page-22-4"></span>*2.10.8 Related Databases*

On Astraea2: web\_downloads (table intermagnet\_gmag) gmag\_ascii\_files gmag\_cdf\_files

## <span id="page-22-5"></span>*2.11 SGU*

### <span id="page-22-6"></span>*2.11.1 Site List*

<span id="page-22-7"></span>ABK: Abisko, Sweden

### *2.11.2 Contact Names*

Gerhard Schwarz gerhard.schwarz@sgu.se Charles Blais chblais@nrcan.gc.ca (for queries relating to accessing data through INTERMAGNET)

### <span id="page-22-8"></span>*2.11.3 Data Download*

Data is downloaded automatically each day from the INTERMAGNET ftp site in IAGA2002 ASCII format. The script that downloads the data for ABK also downloads the NRCan data. See the Administrators Guide for details of the download script.

### <span id="page-22-9"></span>*2.11.4 Data Processing*

Data is processed automatically each day to CDF and ASCII. This process includes rotating the data from geographic to local magnetic coordinates. See the Administrators Guide for details of the processing script.

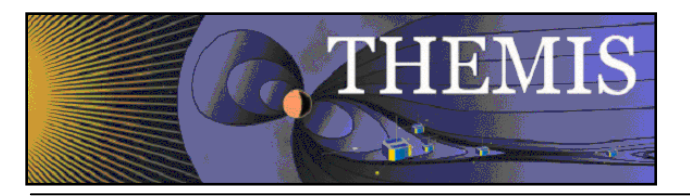

### <span id="page-23-0"></span>*2.11.5 Coordinate System*

Data for ABK is retrieved from INTERMAGNET in geographic coordinates. The data is rotated from XYZ to local magnetic coordinates before being written to CDF. The declination angle chosen is only approximate: calculated using IGRF11 with a date of 2007-02-17. The declination angle used is stored in the CDF.

## <span id="page-23-1"></span>*2.11.6 Reprocessing*

No specific reprocessing scripts currently exist. If you need to reprocess the CDFs due to a change in mastercdf for example, simply copy the files that need reprocessing into the INTERMAGNET 'to do' folder and call the standard processing routine (intermagnet\_ascii2all).

## <span id="page-23-2"></span>*2.11.7 Related Webpages*

Status (CDF): [http://themis.ssl.berkeley.edu/data\\_processing\\_check/ground\\_data\\_processing/gmag\\_cdf\\_table.php](http://themis.ssl.berkeley.edu/data_processing_check/ground_data_processing/gmag_cdf_table.php) (ASCII): [http://themis.ssl.berkeley.edu/data\\_processing\\_check/ground\\_data\\_processing/gmag\\_ascii\\_table.php](http://themis.ssl.berkeley.edu/data_processing_check/ground_data_processing/gmag_ascii_table.php)

### <span id="page-23-3"></span>*2.11.8 Related Databases*

On Astraea2: web\_download (table intermagnet\_gmag) gmag\_ascii\_files gmag\_cdf\_files

# <span id="page-23-4"></span>*2.12 Leirvogur*

### <span id="page-23-5"></span>*2.12.1 Site List*

LRV: Leirvogur, Iceland

### <span id="page-23-6"></span>*2.12.2 Contact Names*

<span id="page-23-7"></span>Gunnlaugur Björnsson [gulli@hi.is](mailto:gulli@hi.is)

### *2.12.3 Data Download*

Data is downloaded automatically each day from the Leirvogur ftp site. Leirvogur provides 10 second resolution preliminary data each day and 1 minute resolution definitive data at the end of the month. The 10 second files are only available until the monthly 1 minute resolution file has been produced. We download both the 10 second daily files and the 1 minute monthly files, but only the 10 second files are processed to CDF. See the Administrators Guide for more details.

### <span id="page-23-8"></span>*2.12.4 Data Processing*

Data is processed to CDF and ASCII automatically each day. The data used to produce the CDFs is the preliminary 10 second resolution data. This data is provided as total horizontal field, declination angle, and vertical component and transformed to THEMIS HDZ components using the declination angle stored in the mastercdf.

### <span id="page-23-9"></span>*2.12.5 Coordinate System*

Data from Leirvogur is provided in coordinates

H: total horizontal field magnitude in nT

D: angle between geographic north and the field vector H in 1/10000 radians

Z: vertical filed magnitude in nT

The data is converted to standard THEMIS HDZ (local magnetic coordinates) using the mean declination angle for 2007- 2010 (this value is stored in the CDF). The annual means for the years 2007 to 2010 can be found in the Leirvogur yearbook (available online, or through the contact listed above).

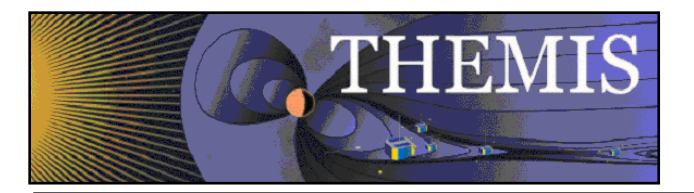

## <span id="page-24-0"></span>*2.12.6 Reprocessing*

<span id="page-24-1"></span>No particular scripts exist for the reprocessing of LRV data.

### *2.12.7 Related Webpages*

Leirvogur:<http://www.raunvis.hi.is/~halo/lrv.html>

Status (CDF): [http://themis.ssl.berkeley.edu/data\\_processing\\_check/ground\\_data\\_processing/gmag\\_cdf\\_table.php](http://themis.ssl.berkeley.edu/data_processing_check/ground_data_processing/gmag_cdf_table.php) (ASCII): [http://themis.ssl.berkeley.edu/data\\_processing\\_check/ground\\_data\\_processing/gmag\\_ascii\\_table.php](http://themis.ssl.berkeley.edu/data_processing_check/ground_data_processing/gmag_ascii_table.php)

### <span id="page-24-2"></span>*2.12.8 Related Databases*

On Astraea2: web\_downloads (table lrv\_gmag) gmag\_ascii\_files gmag\_cdf\_files

## <span id="page-24-3"></span>*2.13 Russian stations (AARI)*

#### <span id="page-24-4"></span>*2.13.1 92Site List*

AMD: Amderma, Russia DIK: Dikson, Russia TIK: Tiksi, Russia PBK: Pevek, Russia Note that AMD is not a Kyoto AE site, it does provide useful coverage between ABK (Abisko) and DIK though. Note also that the station CCS (Cape Chelyuskin) is listed as an AE station but has been out of service for five years.

### <span id="page-24-5"></span>*2.13.2 Contact Names*

Oleg Troshichev olegtro@aari.nw.ru Alexander Janzhura alex\_j@aari.ru (for details relating to data availability, format etc)

### <span id="page-24-6"></span>*2.13.3 Data Download*

1 minute resolution data in IAGA2002 format is downloaded via rsync using the script aari\_gmag\_mirror.ksh (see the Administrators Guide for more details). Note that the data is variation data, with respect to unknown baseline. An SSH key pair has been set up for the download.

You can also connect to their server via ssh using the following:

- > address: 193.227.232.172
- > login: themis
- > password: HUqcRf7dq

<span id="page-24-7"></span>Note that AARI does not have regular 1 second data from the stations.

### *2.13.4 Data Processing*

Data is processed automatically to CDF and ASCII using the script aari\_ascii2all.ksh (see the Administrators Guide for more details). As the data is in IAGA2002 format the processing is almost identical to that for USGS and INTERMAGNET.

#### <span id="page-24-8"></span>*2.13.5 Coordinate System*

AARI has said that their magnetometer sensors are aligned with mean magnetic north, east, and vertical. The H E Z components provided correspond to local magnetic coordinates, but only a variation with respect to an undefined baseline is

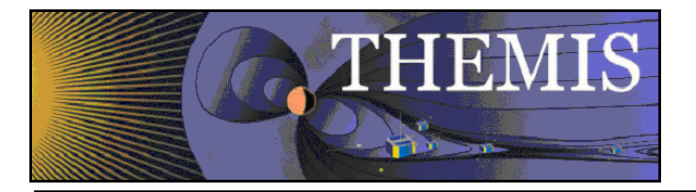

given. They have said that they intend to install new equipment in the near future, which would allow baselines to be established.

'Model' values are available in the downloaded IAGA2002 files, these could presumably be used to calculate approximate absolute field values.

#### <span id="page-25-0"></span>*2.13.6 Reprocessing*

<span id="page-25-1"></span>None as yet.

#### *2.13.7 Related Webpages*

Will be added to the standard tables below.

Status (CDF): [http://themis.ssl.berkeley.edu/data\\_processing\\_check/ground\\_data\\_processing/gmag\\_cdf\\_table.php](http://themis.ssl.berkeley.edu/data_processing_check/ground_data_processing/gmag_cdf_table.php) (ASCII): [http://themis.ssl.berkeley.edu/data\\_processing\\_check/ground\\_data\\_processing/gmag\\_ascii\\_table.php](http://themis.ssl.berkeley.edu/data_processing_check/ground_data_processing/gmag_ascii_table.php)

#### <span id="page-25-2"></span>*2.13.8 Related Databases*

On Astraea2: web\_downloads - table aari\_gmag gmag\_ascii\_files gmag\_cdf\_files

## <span id="page-25-3"></span>*2.14McMAC Sites*

#### <span id="page-25-4"></span>*2.14.1 Site list*

The McMAC magnetometers are: AMER – Americus, KS BENN – Bennington, NE GLYN – Glyndon, MN LRES – Linares, Mexico LYFD – Lyford, TX PCEL – Purcel, OK RICH – Richardson, TX SATX – San Antonio, TX WRTH – Worthington, MN

#### <span id="page-25-5"></span>*2.14.2 Contact Names*

<span id="page-25-6"></span>Contact Peter Chi pchi@igpp.ucla.edu.

#### *2.14.3 Data Download*

Data from the McMAC sites is downloaded everyday by the script gbo\_mcmac\_rmd\_mirror\_batch.ksh, that runs on the cron on gaia2. This script simply calls gbo\_mcmac\_rmd\_mirror.ksh for the current and last month. The RMD files are mirrored to /disks/themisdata/thg/mirrors/mag/mcmac\_rmd/ and a list of downloaded files is written to /disks/themisdata/workdir/gmag\_mirror/MCM\_RMDdirs\*. Full details of the download process can be found in the Administrators Guide.

Note:

The current status for the GBO mirror can be found at: [http://themis.ssl.berkeley.edu/data\\_processing\\_check/ground\\_data\\_mirrors/gbo\\_mcmac\\_gmag\\_table.php](http://themis.ssl.berkeley.edu/data_processing_check/ground_data_mirrors/gbo_mcmac_gmag_table.php)

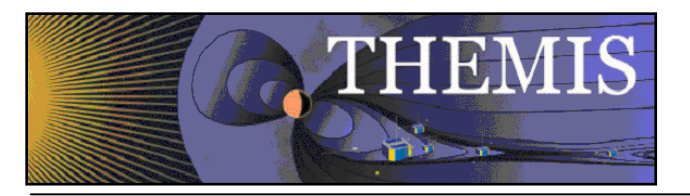

### <span id="page-26-0"></span>*2.14.4 Data Processing*

McMAC sites are processed using the same processing pipeline as EPO and GBO (see sections 2.1 and 2.2). Calibration files appear on the master calibration site [http://www-ssc.igpp.ucla.edu/themis\\_data/calib\\_files/,](http://www-ssc.igpp.ucla.edu/themis_data/calib_files/) but it is unclear whether the UCLA GMAG team takes responsibility for maintaining these calibration files.

## <span id="page-26-1"></span>*2.14.5 Coordinate System*

Data from McMAC sites are in local magnetic coordinates (H: magnitude of field in local magnetic north direction, D: magnitude of field in local magnetic east direction, Z: magnitude of field in vertical direction). The GMAG sensors are initially set up aligned magnetic north, magnetic east, vertical down.

## <span id="page-26-2"></span>*2.14.6 Reprocessing*

See discussion for EPO or UCLA (Sections 2.1 and 2.2).

### <span id="page-26-3"></span>*2.14.7 GBO related websites*

Status page at McMAC[: http://spc.igpp.ucla.edu/mcmac/stations.html](http://spc.igpp.ucla.edu/mcmac/stations.html) RMD remote server: [http://spc.igpp.ucla.edu/mcmac/rmd\\_files](http://spc.igpp.ucla.edu/mcmac/rmd_files)

Status: (RMD) [http://themis.ssl.berkeley.edu/data\\_processing\\_check/ground\\_data\\_mirrors/gbo\\_mcmac\\_gmag\\_table.php](http://themis.ssl.berkeley.edu/data_processing_check/ground_data_mirrors/gbo_mcmac_gmag_table.php) (CDF) [http://themis.ssl.berkeley.edu/data\\_processing\\_check/ground\\_data\\_processing/gmag\\_cdf\\_table.php.](http://themis.ssl.berkeley.edu/data_processing_check/ground_data_processing/gmag_cdf_table.php) (ASCII) [http://themis.ssl.berkeley.edu/data\\_processing\\_check/ground\\_data\\_processing/gmag\\_ascii\\_table.php](http://themis.ssl.berkeley.edu/data_processing_check/ground_data_processing/gmag_ascii_table.php)

### <span id="page-26-4"></span>*2.14.8 GBO related databases*

On Astraea2: mcm\_gmag\_rmd\_files gmag\_ascii\_files gmag\_cdf\_files

## <span id="page-26-5"></span>**3. AE indices**

AE indices give a measure of magnetic activity. The indices are calculated by looking at data from a collection of observatories. Data from each station is first normalized by subtracting a baseline average (the quiet day variation). The AU index is the largest value over all the observatories at each point in time. Similary, the AL index is the smallest value. If you superimpose plots of the data from all observatories, the AU and AL indices form the upper and lower envelopes. The AE index is the difference between the AL and AU indices. There is also an AO index, which is the mean value (AU+AL)/2. A full description of AE indices can be found at [http://wdc.kugi.kyoto-u.ac.jp/aedir/ae2/onAEindex.html.](http://wdc.kugi.kyoto-u.ac.jp/aedir/ae2/onAEindex.html) Figure [3.a](#page-28-1) below illustrates the AU, AL and AE indices (in this case these are actually the pseudo-AE indices created from THEMIS data).

## <span id="page-26-6"></span>*3.1 Kyoto AE sites*

ABK: Abisko, Sweden DIK: Dikson, Russia CCS: Cape Chelyuskin, Russia TIK: Tixie, Russia BRW: Barrow, Alaska CMO: College, Alaska (THEMIS receives this as CIGO) YKC: Yellowknife, Canada FCC: Fort Churchill, Canada (Note that FCC is distinct from FCHU also at Fort Churchill) SNK: Sanikiluaq, Canada (THEMIS receives this as SNKQ) NAQ: Narsarsuaq, Greenland LRV: Leirvogur, Iceland

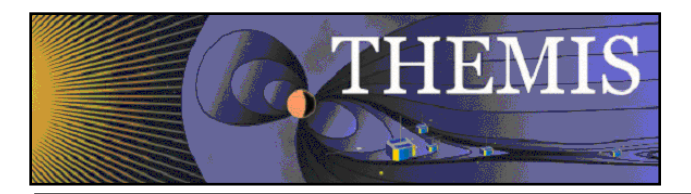

PBK: Pebek, Russia

Former/Closed AE sites: PBK: Poste-de-la-Baleine - Replaced by SNK CWE: Cape Wellen - Replaced by PBK

Data is now available through TDAS for all current AE sites *except* Cape Chelyuskin.

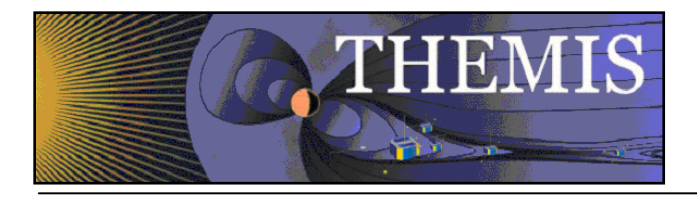

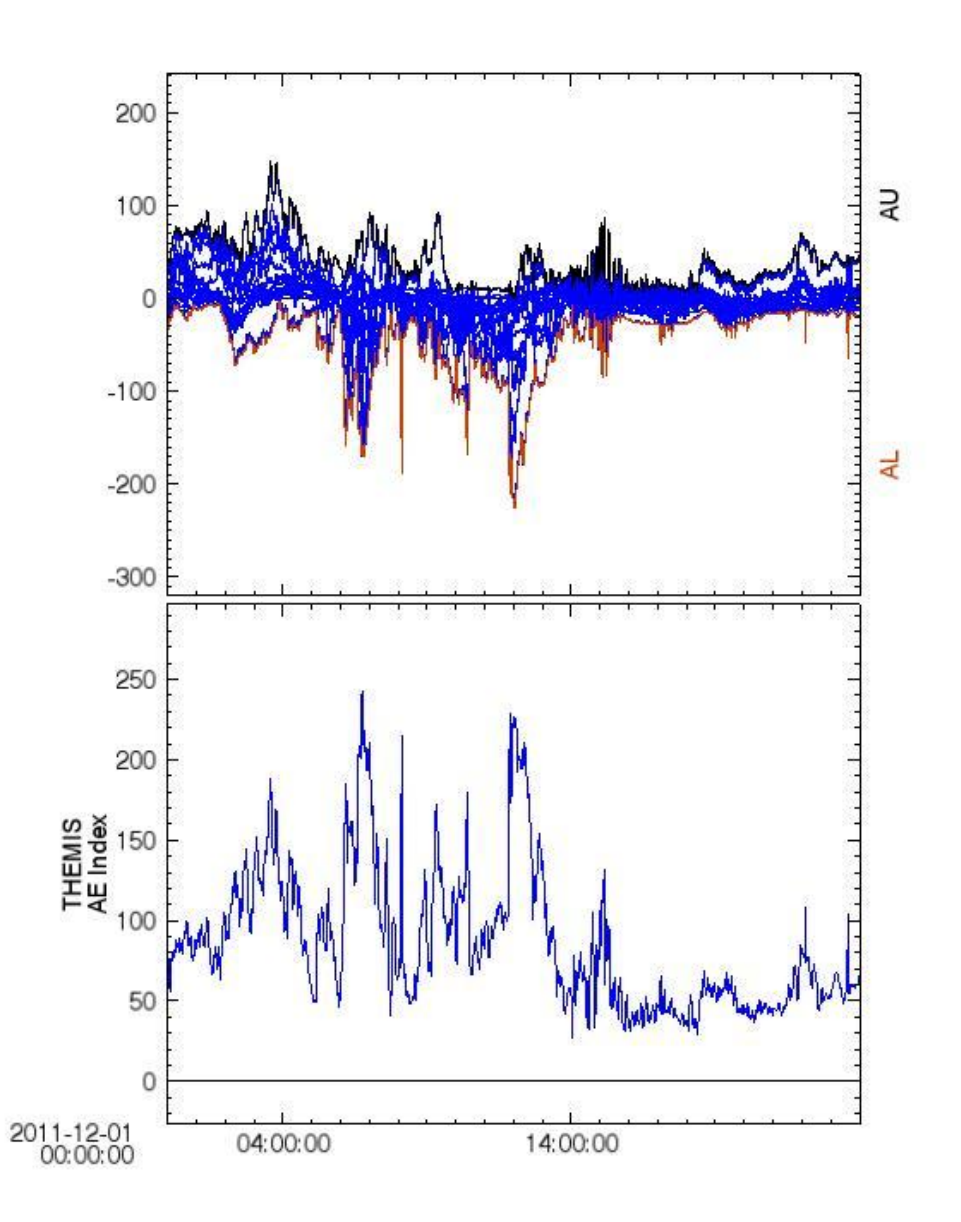

<span id="page-28-1"></span>**3.a Pseudo-AE index example. The top plot shows superimposed median-subtracted THEMIS gmag data together with the resulting AL and AU indices. The lower plot shows the AE index.**

## <span id="page-28-0"></span>*3.2 THEMIS products*

THEMIS pseudo-AE indices are generated daily using an automated script call\_make\_ae\_index.ksh (see the Administrators Guide for details). This script produces CDFs stored in /disks/themisdata/thg/l1/mag/idx. These CDFs can be loaded using

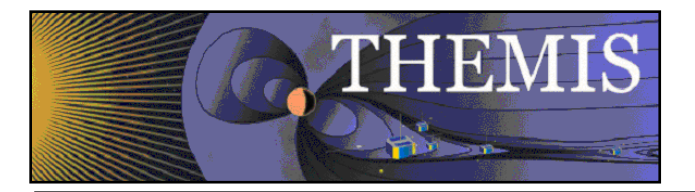

the IDL routine thm\_load\_pseudoAE.pro. The CDFs generate AE indices from a list of THEMIS sites (ATHA, CHBG, EKAT, FSIM, FSMI, FYKN, GAKO, GBAY, GILL, INUV, KAPU, KIAN, KUUJ, MCGR, PGEO, PINA, RANK, SNAP, SNKQ, TPAS, WHIT, YKNF). A list of sites to exclude for each day (due to problems in the data) is maintained by hand by Hannes - however, it is updated infrequently and the AE index CDFs are not currently reprocessed after updates so sites that should be excluded are not necessarily. Note that THEMIS pseudo-AE indices subtract the median from the gmag data rather than the quiet day variation.

The pseudo-AE index CDFs are used to generate the THEMIS AE index panel in the daily overview/summary plots.

The IDL routine thm\_make\_ae.pro can be used to generate AE indices with data from any available gmag sites (specify the sites or use the default list).

The IDL routine kyoto\_load\_ae.pro can be used to load the standard Kyoto AE indices from the WDC site.

It is intended that once data is available from all stations (where possible) used to generate the Kyoto AE indices, a routine will be made available to generate indices from both the THEMIS sites and the official AE sites. This may replace the 'pseudo-AE' indices as they currently are.

## <span id="page-29-0"></span>**4. Stackplots**

GMAG stackplots, showing data from multiple magnetometers on one plot, appear on the THEMIS summary plot page [http://themis.ssl.berkeley.edu/summary.shtml.](http://themis.ssl.berkeley.edu/summary.shtml) There are two groups of plots: High Lat (above 49 degrees) and Low Lat (below 49 degrees). For each of these there is a separate plot for each of the H, D, and Z components of the magnetic field. The plots are generated automatically by the script call make stack.ksh (see the Administrators Guide for details). The script ultimately calls the idl routine thm\_gmag\_stackplot. It appears that any gmag station with a four letter code will be included in the stackplots. The latitude information is retrieved from the CDF metadata.

Stackplot status is available at

[http://themis.ssl.berkeley.edu/data\\_processing\\_check/ground\\_data\\_processing/gmag\\_stackplots\\_table.php](http://themis.ssl.berkeley.edu/data_processing_check/ground_data_processing/gmag_stackplots_table.php)

## <span id="page-29-1"></span>**5.Station Lists**

There are several data files that list the stations in various formats.

**THEMIS\_GMAG\_Station\_List.xlsx –** This is a large excel spreadsheet that lists all stations. For each station the abbreviated name, network, lat, long, city, mag lat, mag long, UT at midnight, conj lat, conj lon, altitude and elevation. This spreadsheet is available on the THEMIS website. You can get there by navigating through The Mission, Instruments, GMAG menus.

This file is in the svn distribution and can be found under trunk/doc.

**GMAG-Station-Code-19700101.txt –** This ascii text file contains the same information as the spreadsheet noted above. It is used by various IDL routines in TDAS.

This file can be found in the svn respository under trunk/idl/themis/ground

**GBO Site List with Years (date last updated).xls –** This file is a shortened version of THEMIS\_GMAG\_Station\_List. It contains only the site name and the year for which data exist. This can be found on the THEMIS web site on the same page noted by the THEMIS\_GMAG\_Station\_List description.

## <span id="page-29-2"></span>**6.Databases**

There are a number of database tables of relevance to the GMAG data processing. The following sections provide some details about the databases and their purpose. The php scripts used to write to and read from the database should all be in SVN (trunk/src/php). Any that are not should be added as you encounter them.

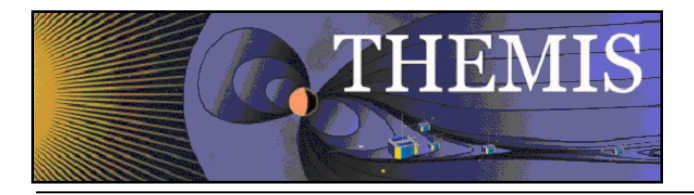

For general queries relating to the databases, such as access problems or creating new databases, contact the SSL sysadmin (ssl-sysadmin@ssl.berkeley.edu, note that it is usually Clarina Quan who provides assistance, but it is best to direct emails to the general sysadmin email address)

Basic useful mysql commands:

- mysql --host=hostname --user=username --password=passwd; # to login to mysql
- > show databases; #To list the databases
- > \u databasename #To change to the database with name databasename
- > show tables; #To show a list of the tables in the current database
- > select \* from tblname; #To retrieve *everything* from the table tblname
- > show columns from tblname; #To show the column names for the table tblname

## *6.1 GMAG data files*

<span id="page-30-0"></span>.

A number of databases store information about the GMAG files downloaded and processed to CDF and ASCII. The databases are kept on astraea2 and can be accessed from astraea2, gaia2, auxo etc when logged in as user thmsoc using the following command:

```
> mysql --host=astraea2 --user=thmsoc -p
You will be prompted to enter the password: ishkabibel
```
To run a .sql script, instead of logging in as above, use the following:

```
> mysql --host=astraea --user=thmsoc -p databasename < filename.sql
where databasename is the name of the database that the sql script will alter. This is the simplest way to add extra tables to an
existing database. For example, to add new sites to the gmag_ascii_files database one can do the following:
```

```
1. Create a file add_mag_ascii_tables.sql with entries similar to the following:
```

```
create table gbo_ABK_asciifiles
   (
   Id int unsigned not null auto increment,
   PRIMARY KEY (id),
   DataTime datetime not null,
   index (DataTime),
   FileName char(100) not null,
   ProcessTime datetime not null,
   FileSize int unsigned
   );
   create table gbo_FCC_asciifiles
   (
   Id int unsigned not null auto increment,
   PRIMARY KEY (id),
   DataTime datetime not null,
   index (DataTime),
   FileName char(100) not null,
   ProcessTime datetime not null,
   FileSize int unsigned
   );
2. Run the script at the commandline (logged in as user thmsoc):
   > mysql --host=astraea2 --user=thmsoc --password=ishkabibel gmag ascii files
```

```
A number of files relating to database set up can be found in my working directory:
```
/home/thmsoc/lphilpotts\_stuff/database\_related

< add\_mag\_ascii\_tables.sql

These existing files can be edited to add new tables and so on.

The original database set up was done by Tim Quinn and there are a number of files in the directory

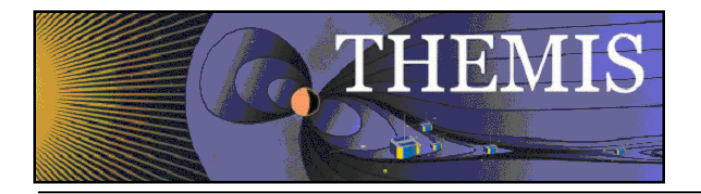

/home/thmsoc/software\_dev/sql

that may have been used in the initial setup.

Another common task is to add back data to a database if it is missing for some reason. Again there are scripts in my working directory that may be useful for this (NOTE: these scripts were written some time ago and you may want to check that they actually do what they say they do). For example:

- 1. /home/thmsoc/lphilpotts\_stuff/database\_related/list\_gmag\_epormds\_hourly\_onesite.ksh can be used to generate a text file list of the hourly EPO rmd files (in analogy to what list\_gmag\_epormds.ksh does daily). Then run /home/thmsoc/lphilpotts\_stuff/database\_related/epo\_ucla\_rmd\_table\_update\_test.ksh year month (set the site name in the file in the form princegeorge\_pgeo) to read the information from the text file and load into the database.
- 2. /home/thmsoc/lphilpotts\_stuff/database\_related/call\_gmag\_cdf\_table\_update\_test.ksh lets you check through the GMAG CDF lists (produced by make\_gmag\_cdf\_files.ksh, see the Administrators Guide section GMAG CDF Data File Inventory for details) and write any missing information to the database. There is a similar routine for ascii files.
- 3. Updating mirrored files in database: if downloaded files aren't written to the database for some reason, there are a few routines to help re-sync the database (note that these routines just re-write the data to the database, overwriting if it is already there rather than skipping the entry):
	- a. Alaska: Run /home/thmsoc/lphilpotts\_stuff/database\_related/list\_ualaska\_netcdf\_files.ksh (change dates to something appropriate) to generate a list of netcdf files and then /home/thmsoc/lphilpotts\_stuff/database\_related/write\_ualaska\_netcdf\_to\_database.ksh to update the database.
	- b. Athabasca: list\_uatha\_rmd\_files.ksh and write\_uatha\_rmd\_to\_database.ksh
	- c. EPO: list\_epo\_rmd\_files.ksh and write\_epo\_rmd\_to\_database.ksh
	- d. GBO: list\_gbo\_rmd\_files.ksh and write\_gbo\_rmd\_to\_database.ksh

### <span id="page-31-0"></span>*6.1.1 List of GMAG databases on astraea2*

#### *6.1.1.1 Databases that record the mirrored files*

#### **epo\_ucla\_rmd\_mirror**

Tables: epo\_[SITE]\_rmdfiles

epo\_ucla\_rmd\_rsync\_stats

where  $SITE = {BMLS, CCNV, DRBY, FYTS, HOTS, LOSS, PINE, PGEO, PTRS, RMUS, SWNO, UKIA}$ Note that PGEO was formally a GBO and that this table was added September 2011.

#### **gbo\_uc\_gmag\_rmd\_mirror**

Tables: gbo\_[SITE]\_rmdfiles

gbo\_ucla\_rmd\_rsync\_stats

where SITE = {CHBG, EKAT, GBAY, INUV, KAPU, KIAN, KUUJ, MCGR, NAIN, PGEO, SNAP, TPAS, WHIT, YKNF}

Note that the PGEO table is not being updated – presumably from the date that PGEO switched to EPO.

Also, the NAIN table is empty – NAIN is loaded as MACCS.

In October 2011 the download process switched from rsync to wget. The rsync stats table is no longer updated (it is harder to obtain the equivalent statistics from a wget process).

#### **gbo\_ua\_canmag\_mirror**

Tables: gbo\_[SITE]\_canmagfiles gbo\_ua\_canmag\_rsync\_stats where  $SITE = \{ATHA, FSIM, FSMI, GILL, PINA, RANK, SNKQ\}$ 

#### **gbo\_mcm\_rmd\_mirror**

Tables: mcm\_[SITE]\_filess

where SITE = {AMER, BENN, GLYN, LRES, LYFD, PCEL, RICH, SATX, WRTH}

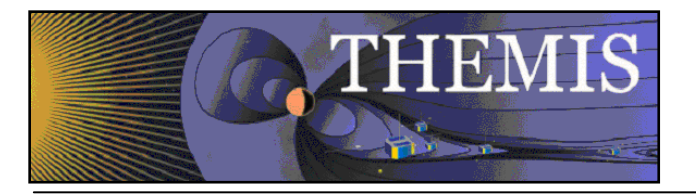

#### **gbo\_ualaska\_mirror**

Tables: gbo\_[Site]\_magfiles

gbo\_ualaska\_rsync\_stats

where Site = {Arctic, Bettles, CIGO, Eagle, FtYukon, Gakona, HLMS, Homer, Kaktovik, Kodiak, Poker, Trapper}

Note that the table gbo\_Kodiak\_magfiles is empty – we don't have any Kodiak files.

#### **gbo\_uatha\_rmd\_mirror**

Tables: gbo\_[SITE]\_rmdfiles where  $SITE = \{LARG, LETH, REDR, ROTH, VLDR\}$ 

#### **gbo\_usgs\_rmd\_mirror**

Tables: gbo\_[SITE]\_rmdfiles where  $SITE = \{bou, brw, bsl, cmo, ded, frd, frn, gua, hon, new, shu, sit, sig, tuc\}$ 

#### *6.1.1.2 Databases that record processed files*

#### **gmag\_ascii\_files - site list below slightly out of date, new sites have been added**

Tables: epo\_[SITE]\_asciifiles where  $SITE = {BMLS, CCNV, DRBY, FYTS, HOTS, LOYS, PINE, PGEO, PTRS, RMUS, SWNO, UKIA}$ 

gbo\_[SITE]\_asciifiles

where SITE = {ARCT, ATHA, BETT, CDRT, CHBG, CIGO, CRVR, EAGL, EKAT, FSIM, FSMI, FYKN, GAKO, GBAY, GILL, GJOA, HLMS, HOMR, IGLO, INUV, KAKO, KAPU, KIAN, KUUJ, MCGR, NAIN, NRSQ, PANG, PGEO, PINA, POKR, RANK, RBAY, SNAP, TPAS, TRAP, WHIT, YKNF, PGEO}

ath\_[SITE]\_asciifiles where  $SITE = \{LARG, LETH, REDR, ROTH\}$ 

mcm [SITE] asciifiles where  $SITE = \{AMER, BENN, GLYN, LRES, LYFD, PCEL, RICH, SATX, WRTH \}$ 

Note that gbo\_PGEO\_asciifiles is no longer updated. Recent information is in epo\_PGEO\_asciifiles.

#### **gmag\_cdf\_files**

Tables: epo\_[SITE]\_cdffiles gbo\_[SITE]\_cdffiles ath\_[SITE]\_cdffiles mcm\_[SITE]\_cdffiles

gbo\_aeIndex\_cdffiles where SITE is as for the gmag\_ascii\_files database above.

#### **gmag\_stackplots**

Table: stackplot\_file\_list

#### **web\_downloads**

Tables: ace aari\_gmag augsburg\_maccs\_gmag greenland\_nrsq\_gmag intermagnet\_gmag

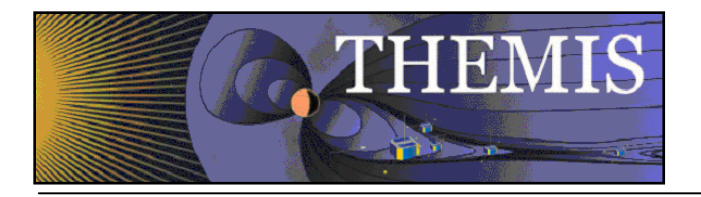

usgs\_gmag lrv\_gmag

Note: The ace table has not been updated since 2008. The greenland nrsq\_gmag table is no longer updated as data from NRSQ is now downloaded as NAQ with the Greenland sites.

# <span id="page-33-0"></span>*6.2 EPO JPG files*

The database EPOMAG on Juneau contains information about all the EPO jpg files produced. This database is queried by the webforms that allow access to the jpg files so it is important that file information is written to the database correctly - if a file exists but isn't in the database the GEONS website [\(http://sprg.ssl.berkeley.edu/themis/GEONS/\)](http://sprg.ssl.berkeley.edu/themis/GEONS/) will not know it exists. To access the EPOMAG database, logon as user thmsoc to juneau, gaia2, astraea2 etc. and type

```
> mysql --host=juneau --user=thmsoc -p
when prompted to enter a password enter: epomag.
```
The EPOMAG database contains tables with names

[SITE]\_[TYPE] [SITE]\_[TYPE]\_BACKUP [SITE]\_OLDDS [SITE]\_OLDXYZ

where SITE = BMLS, CCNV, DRBY, FYTS, HOTS, KIAN, LOYS, MCGR, PINE, PTRS, RMUS, SWNO, UKIA TYPE = DS123, DSBDH, DSpectra, TS123, TSBDH, TSpectra (see Sectio[n 2.1.9](#page-9-1) for general information on the EPO JPGS including what these types mean).

<span id="page-33-1"></span>The tables record the jpg file paths and the time of the data and of the entry into the database.

## *6.3 Data use statistics*

The database web usage on astraea2 contains file web download statistics that may be of relevance to GMAG processing. To access web\_usage log on to astraea2 as user thmsoc and type:

```
> mysql --host=astraea2 --user=thmsoc -p
when prompted for a password enter ishkabibel.
```
The information stored in the web usage database is used, for example, by the php script webstats\_carisma\_summary.php. The CARISMA team accesses the website

[http://themis.ssl.berkeley.edu/data\\_processing\\_check/ground\\_data\\_mirrors/webstats\\_carisma\\_summary.php](http://themis.ssl.berkeley.edu/data_processing_check/ground_data_mirrors/webstats_carisma_summary.php)

to check on the use of the CARISMA data (numbers of users and files downloaded via website and via software). This information is important to CARISMA as they require such information for funding.

## <span id="page-33-2"></span>*6.4 Information available through the website*

There are a number of php scripts in SVN (trunk/src/php) that provide access to database information from the THEMIS website. For example, for the main magnetometer networks you can access tables showing the date of the latest file mirrored or processed to ASCII or CDF.

As a brief background, the directory /disks/themisdata/ at SSL is mapped to the URL themis.ssl.berkeley.edu/data/ by the webserver. The directory /disks/danaid/home/www/html is mapped to themis.ssl.berkeley.edu.

The php scripts as called by the webserver are located in /disks/danaid/home/www/html/data\_processing\_check/ $\ldots$  these are symbolic links to the files in /disks/socware/thmsoc\_dp\_current/src/php/webserver\_scripts/. To update the scripts, commit the new version to SVN and log in to astraea2 as user thmsw. Run thm\_update\_production\_php.sh and the changes should be reflected on the website immediately.

Note, to set up new symbolic links use the following command:

```
ln -s /path/to/actual/file /path/to/new/link
You can also link directories with
      ln -s /path/to/directory/ /path/to/new/link
```
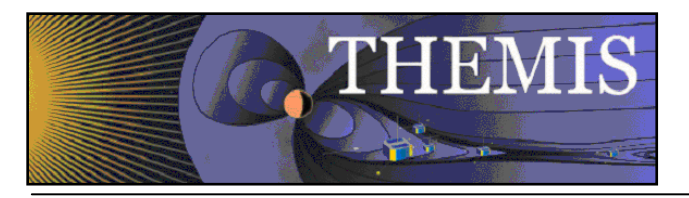

(the link should be created as a file, not a directory)

# <span id="page-34-0"></span>**7. GMAG Website pages**

A considerable amount of information about the GMAGs is available through the THEMIS website. This is the place where users are most likely to seek information - although details may appear in documentation, the website should always be keep up to date. Emmanuel has responsibility for maintaining the website, but can only do this if he is given the necessary information.

# <span id="page-34-1"></span>*7.1 GMAG location maps*

The GMAG pages currently contain a number of maps showing the locations of the GMAG sites (divided up by network). These maps were produced using IDL, although the colors were later improved by Emmanuel. The IDL routine used to produce the images was based on one Harald Frey wrote to produce the similar ASI map.

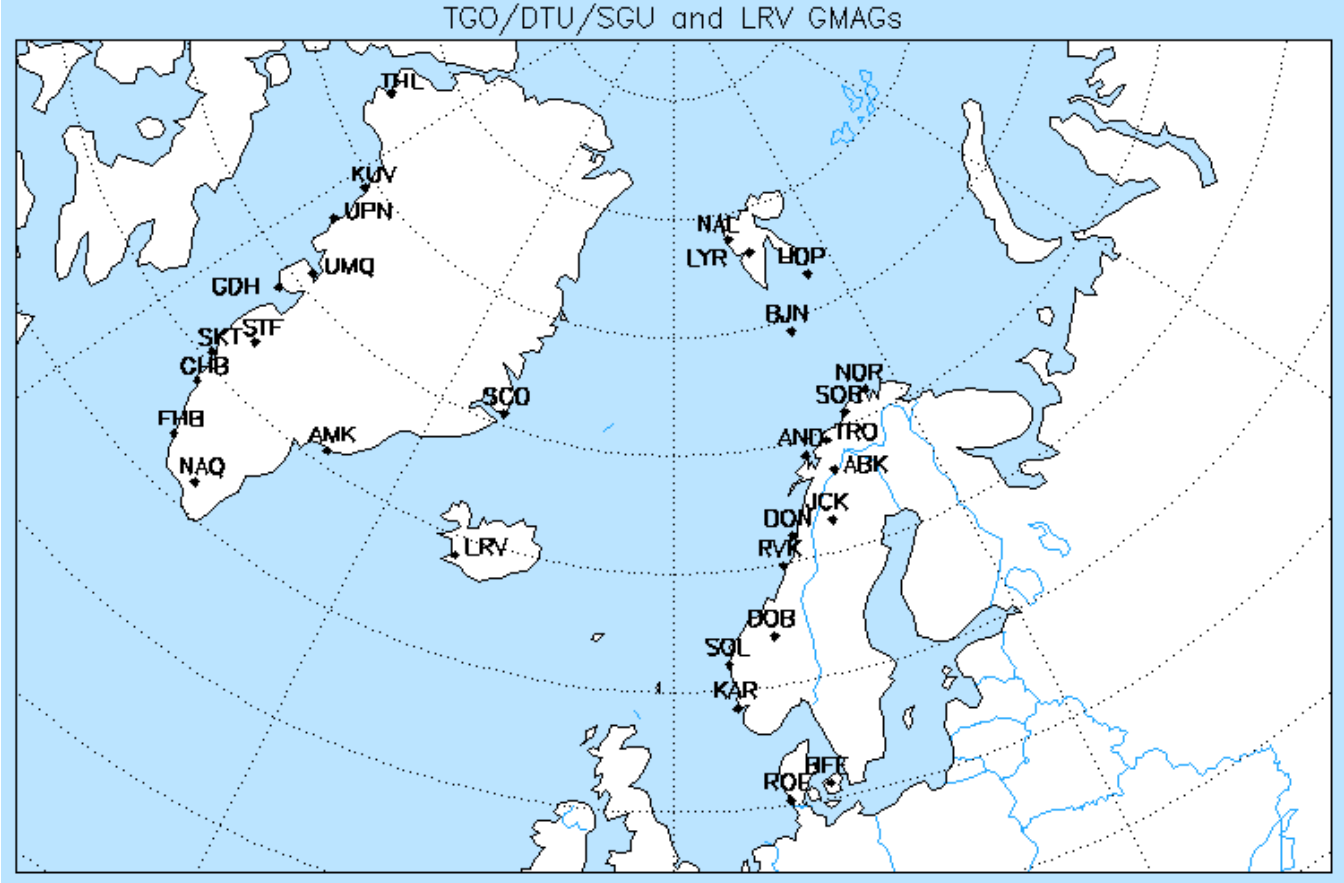

#### **7.a Example of GMAG location map**

The routine used is not in SVN as it is necessary to alter settings by hand for each map you want to produce. I use plot\_gmag and thm\_gmag\_stations\_fromfile, on my computer (/home/thmsoc/clrussells\_stuff/plot/). The basic outline of the process is as follows:

1. call thm\_gmag\_stations to load the longitude and latitude information for the sites. Note that thm\_gmag\_stations is in SVN, and reads the longitude and latitude from the text file GMAG-Station-Code-19700101.txt (also in SVN). To

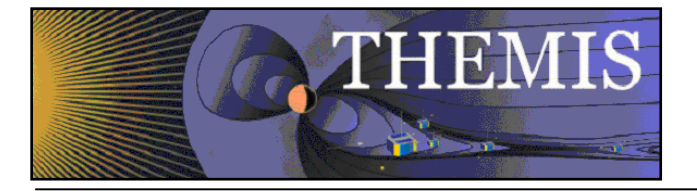

create a map of a subset of the stations create a new text file with just those stations and edit /trunk/src/tmtools/idl/themis/ground/thm\_gmag\_stations to load that new textfile.

2. Use the IDL routine map\_set to draw a map eg.

```
loadct,1
   set plot, 'z'
   device, set resolution=[750,500]
   chars=1.0
   ;Draw borders
   map_set,58.5,-108,0.,/stereo,/conti,scale=2.8e7,$
       color=250,title='THEMIS GMAGs'
   borders=tvrd()
   erase
   ; Draw country (and state) boundaries
   map set,58.5,-108,0.,/stereo,/conti,scale=2.8e7,$
       /usa,e_continents={COUNTRIES:1},color=100
   usaborders=tvrd()
   erase
   ; Fill
   map set,58.5,-108,0.,/stereo,/conti,scale=2.8e7,$
       color=255,e_continents={FILL:1}
   color_map=tvrd()
   erase
   color map[where(usaborders eq 100)]=200
   color map[where(color map eq 0)]=238
   color map[where(borders eq 250)]=1
   tv,color_map
3. Add points and labels for the stations eg.
   for i=0.1, 0.7, 0.1 do$
   plots,location[1,*],location[0,*],color=0,psym=4,symsize=i
   for i=0, n elements(label)-1 do xyouts,location[1,i],location[0,i]+0.5,$
         label[i],charsize=chars,charthick=2,color=0,alignment=0.5
   You may need to tweak the positioning of individual labels to avoid them overlapping.
4. Add longitude/latitude grid to the map
   map grid, color=0
5. Display image
   image=tvrd()
   device,/close
   set plot, 'win'
   window,5,xsize=750,ysize=500
   tv,image
6. Save to file if you like
   write gif, 'filename.gif', image
```
### <span id="page-35-0"></span>*7.2 Future enhancements*

<span id="page-35-1"></span>Frequently Asked Questions - A FAQ page is planned for the GMAGS.

## **8. Maintaining the existing GMAG processes**

**1. Monitor downloads and processing to CDF and ASCII**

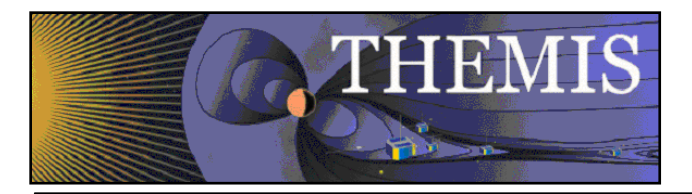

Many, but not all, of the automated scripts will issue email warning messages if an error has occurred in the processing. Emails from thmsoc should be monitored daily to catch any potential problems before they become an issue for users of the data.

Note that some scripts issue warning messages regularly that do not indicate a serious problem. Some examples:

- a) UAtha RSYNC problems occur fairly frequently (particularly error 23). If the data we have is up to date to within a day or two it is unlikely that this is a problem. However, a number of the other rsync processes don't send emails when problems occur. Check to see whether data is up to date for other sites downloaded via rsync (eg Alaska, EPO, Carisma).
- b) EPO-GMAG JPG Processing warnings are issued most days. These are usually just due to data not being available for some particular site. Check the files at [http://sprg.ssl.berkeley.edu/themis/GEONS/SCHOOLS/](http://sprg.ssl.berkeley.edu/themis/GEONS/SCHOOLS/ptrs/2011/06/04/) to see whether there are any files missing that should be there. Check [http://themis.ssl.berkeley.edu/data\\_processing\\_check/ground\\_data\\_processing/gmag\\_epojpg\\_table.php](http://themis.ssl.berkeley.edu/data_processing_check/ground_data_processing/gmag_epojpg_table.php) to see the latest 'appended' files for each site.
- c) ASI or GMAG script running long warnings: A number of processes regularly issue these warnings. If the time is available perhaps the scripts could be checked for ways to speed them up or removed entirely if they are no longer necessary.

The status pages on the website also offer a useful way to check for potential processing issues. The tables at <http://themis.ssl.berkeley.edu/status.shtml> check the databases on Astraea for the latest files. The tables for the individual networks (eg GBO UCLA Latest) will tell you the date of the latest data downloaded. The GMAG CDF Files Latest table will tell you the date of the latest data processed to CDF. Note that not all networks have their own table for downloaded data at this point. For sites that do not have their own table for downloaded files, check the GMAG CDF table and manually check the folder the data is mirrored to if there is no recent data processed to CDF.

Note that files are normally up to date to within one or two days. Files from the Greenland/Denmark/Norway sites can take a day or two longer. It is normal for there to be some sites where data is not available - if there is a problem with a magnetometer fixing it can often take many months. Also, some magnetometers on the list may no longer be operating. If there are any particular questions from users about data availability or whether a particular site is down, contact the relevant people for that network or check their websites. For GBO sites it may be useful to check the Calgary status page: [http://themis-rt.phys.ucalgary.ca:8080/dataflow/monitor,](http://themis-rt.phys.ucalgary.ca:8080/dataflow/monitor) for EPO sites take a look at what data is available at [http://ds9.ssl.berkeley.edu/themis/classroom\\_geons\\_data.html#nation.](http://ds9.ssl.berkeley.edu/themis/classroom_geons_data.html#nation)

On other thing is to check the summary plots on the website [http://themis.ssl.berkeley.edu/summary.shtml.](http://themis.ssl.berkeley.edu/summary.shtml) Ground Mag High Lat and Low Lat stackplots are shown.

#### NOTE:

- 1. if a process has stopped running for no apparent reason, check whether it uses a 'lock file' some processes still use this and if the process has been disrupted the lockfile may be in place stopping the process from running again. Lockfiles should be phased out and replaced with a better method of checking process status before starting a job.
- 2. We had a problem with the range\_epoch values in thg\_l2\_mag\_redr\_20120602\_v01.cdf, reported by Tami (final range\_epoch in 2044 rather than 2012). It is uncertain what caused this, but it may have been a glitch at the magnetometer rather than a bug in our code. The range\_epoch was manually corrected using CDFedit. Will need to watch this to ensure it doesn't happen again.

#### **2. Monitor EPO processing to JPG and GEONS website**

As mentioned above the automated warnings from EPO-GMAG JPG Processing are issued almost constantly so are not a good indication of problems in the process. Every month (or when notified of a problem) the site [http://sprg.ssl.berkeley.edu/themis/GEONS/SCHOOLS/](http://sprg.ssl.berkeley.edu/themis/GEONS/SCHOOLS/ptrs/2011/06/04/) should be checked to ensure the files are up to date. Also, at

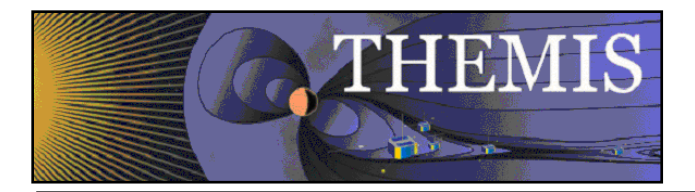

the beginning of a new year ensure that the new year is added to the list of dates and that files are appearing correctly.

NOTE: **To do, beginning of 2013**: The new process for creating the list of jpg files looks only at the current year. The lists are in /disks/themisdata/workdir/filelists, and the website

[http://themis.ssl.berkeley.edu/data\\_inventory/ground\\_data/mag/epo\\_jpg\\_lists/](http://themis.ssl.berkeley.edu/data_inventory/ground_data/mag/epo_jpg_lists/) has symbolic links to that location. At the beginning of 2013 new symbolic links need to be added so that the 2013 file lists appear on the website (the whole directories shouldn't be linked because there are a lot of unrelated file lists).

#### **3. Update web/server addresses**

Changes to the web/server addresses of data providers are not uncommon. Provided it does not involve a change in the download process (i.e. a change from wget to rsync or vice versa), the only change that should be necessary is an update to the address given in the configuration files. Check the relevant section in the Administrators Guide for the given data provider.

**4. Check for changes to the UCLA gmag calibration files (every six months, or when notified of an issue)** All gmag sites that we receive in RMD format (EPO, GBO, Athabasca sites) are processed to CDF using calibration files. These calibration files are located at /home/thmsoc/software\_dev/c\_prog/UCLA\_Cal. The EPO calibration files are maintained by the UCLA gmag team. The master versions of the files are at [http://www](http://www-ssc.igpp.ucla.edu/themis_data/calib_files/)[ssc.igpp.ucla.edu/themis\\_data/calib\\_files/.](http://www-ssc.igpp.ucla.edu/themis_data/calib_files/) It has been requested that the UCLA gmag team inform the TDAS team if any changes are made to calibration files, but in case this is forgotten, the files in the UCLA\_Cal directory noted above should be checked against the master copies regularly and updated if there are any changes. See also the readme file in the UCLA\_Cal directory. If there are any calibration file changes reprocessing will be necessary. If there are concerns about the GBO or Athabasca calibration files it is probably best to contact the person responsible for those sites.

#### **5. Ensure the website/station list is up to date**

If there are any changes to station availability etc. the website and GMAG station excel spreadsheet should be updated.

The GMAG station spreadsheet should be updated in SVN and sent to Emmanuel to update the version on the website. Any website changes necessary should also be sent to Emmanuel.

#### **6. Ensure the Administrators Guide is up to date**

If any existing scripts are changed, or any new scripts are added, the Administrators Guide should be updated in SVN. Any other relevant information, such as a change in the contact name for a GMAG network, should also be included in the Administrators Guide.

### <span id="page-37-0"></span>**9. Adding new magnetometers and networks**

Occasionally users request that data from other magnetometer networks be included in TDAS. There are many steps involved in adding new sites, beginning with obtaining permission to mirror the data, and involving writing new scripts and idl routines, updating documentation, modifying the website and database tables. The exact process is unlikely to be the same for any two magnetometer networks, but most of the work can be done by looking at existing processes. Full details of all the existing scripts and processes can be found in the THEMIS-ARTEMIS Administrators' Guide. The informal document 'Adding a new magnetometer site to TDAS' (included here as Appendix A) contains a detailed list of the steps involved in adding a new site, and can provide a useful checklist to avoid missing anything important.

Note: Some existing processes uses SSH key pairs to authorize the download of data. In setting up the download for the Russian stations, this is what was done:

AARI provided me with a login name and password to their server. Logging into gaia2 I used ssh-keygen to generate a key pair: ssh-keygen -t dsa

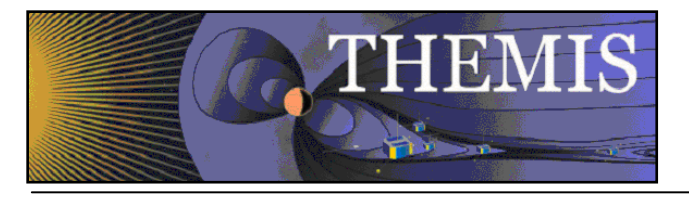

When prompted I entered a non-default name: /home/thmsoc/.ssh/rsync\_aari\_id\_dsa.

I left the passphrase blank. (NOTE: if you go to /home/thmsoc/.ssh/ you'll see all the keys for other gmag sites). I then copied the public key rsync\_aari\_id\_dsa to the remote server (as there were no keys in the themis home on the remote server I created a directory .ssh and then used scp to copy the public key over as the file authorized keys ie. scp rsync\_aari\_id\_dsa.pu[b themis@remoteservername:.ssh/authorized\\_keys\)](mailto:themis@remoteservername:.ssh/authorized_keys). If you don't have permission to copy this or create the directory then the remote host will have to do it. If keys already exist then the new key should be appended to the authorized keys. This should let you ssh to the remote server without a password using: ssh themis@remoteserver /path/to/key. If it doesn't work you may need to change the permissions (chmod 600 authorized\_keys and/or chmod 700 .ssh/). Look at some of the existing scripts, such as gbo\_ualaska\_mirror.ksh, for how to incorporate the key into the rsync call to download data.

## <span id="page-38-0"></span>**10. Coordinate systems**

The coordinate systems that magnetometer data is provided in can cause much confusion as the same symbols are often used to mean different things. The most common coordinate systems seem to be local magnetic coordinates, and geographic coordinates. The following contains general information about magnetometer coordinate systems. For specific information about the coordinate system of data from a particular network see the relevant section in Sectio[n 2](#page-6-1) above.

THEMIS gmag data is in local magnetic coordinates. The THEMIS gmags were set up with sensors aligned with one axis along the local horizontal field (the 'mean' direction to the magnetic north pole at that site, i.e. local magnetic north) and the others perpendicular (pointing to 'local magnetic east' and vertically down). The components are referred to as H, D, Z, and all are measured in nanoTeslas. Infrequently you may see the same components referred to as XYZ (such as on the GEONS website), however XYZ is usually reserved for data in geographic coordinates.

HTHEMIS - field magnitude in local magnetic north direction in nT

 $D<sub>THEMIS</sub>$  - field magnitude in local magnetic east direction in nT

Z<sub>THEMIS</sub> - field magnitude in vertical down direction in nT

In the horizontal plane, the total magnetic field magnitude is  $H_{total}^2 = H_{THEMIS}^2 + D_{THEMIS}^2$ . Referring to Figur[e 10.b](#page-40-1) below,  $H<sub>THEMIS</sub>$  and  $D<sub>THEMIS</sub>$  correspond to h and e.

Some (non-THEMIS) magnetometers are aligned such that their sensors point to geographic north, east, and vertically down. The data provided by such magnetometers is usually in XYZ geographic coordinates.

In general, even HDZ can have a slightly different meaning to that used by THEMIS, and the meaning may vary depending on whether the data is provisional or definitive. Always clarify the coordinate system for any given site with the provider. Note that the data may be measured in one set of components but provided to the user in a different set.

The 'standard' definitions (*not* THEMIS definitions) of magnetic field components, used for example by INTERMAGNET are:

- H total horizontal magnetic field magnitude in nT
- D declination angle in arc minutes (this is the angle between *geographic* north and the horizontal field direction)
- Z vertical field magnitude in nT
- X magnitude of field in geographic north direction in nT
- Y magnitude of field in geographic east direction in nT

Other components you may find reported are

- E the declination D converted to nT (variation data, see discussion below)
- I the inclination angle (angle of magnetic field above or below horizontal plane)
- V the inclination angle converted to nT
- F total field intensity in nT

G - Apparently "G represents the difference between a measured 'Scalar' F and a computed 'vector' F: G =

F(vector) - F(scalar)" (INTERMAGNET Technical Manual, Appendix E-3).

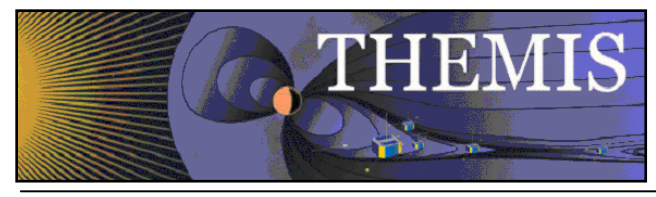

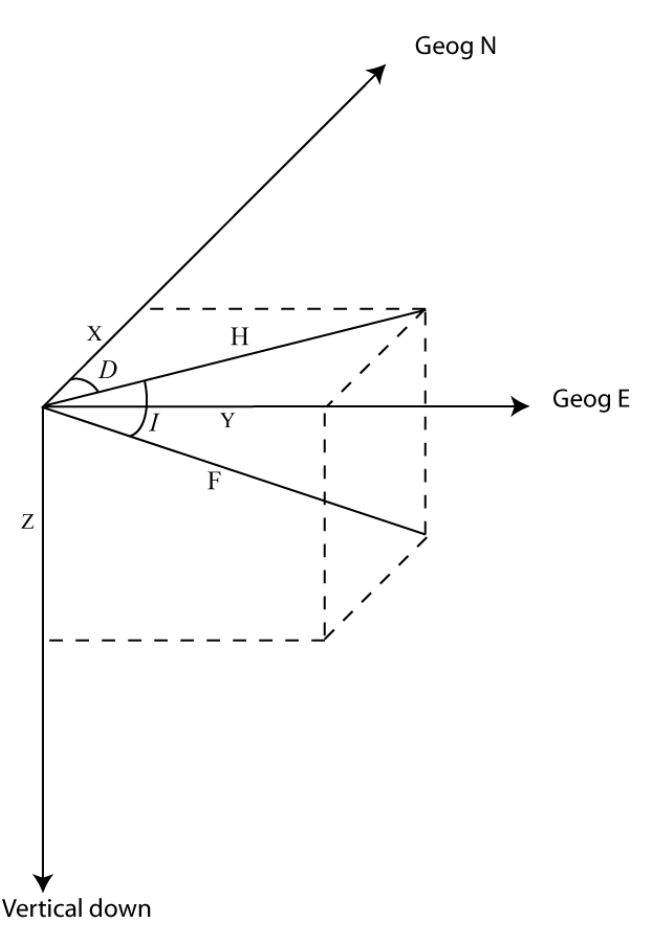

#### <span id="page-39-0"></span>**10.a Standard definitions of magnetic field components**

The basic components of the magnetic field are illustrated in Figure [10.a](#page-39-0) below.

Receiving a data file with components labeled HDZ is not necessarily an indication that the components need to be rotated or decomposed to match THEMIS definitions - neither does it mean your data is already in the right components. The data from the magnetometer at Barrow (US Geological Survey), provides a good example. The following explanation was given by Duff Stewart at the US Geological Survey. Although the following relates in particular to the data from BRW it may also be applicable in other cases.

Figur[e 10.b](#page-40-1) illustrates the field as it might be measured in the horizontal plane, with sensors aligned with local magnetic north and local magnetic east.

Current Barrow data provided to us is *raw* HDZF data in IAGA2002 format. The Barrow magnetometer was set up with sensors aligned magnetic north, east, vertical, and the data provided is the raw output from those sensors, except that the magnitude of the field in magnetic east direction has been converted to a declination angle. The 'H' component in the data files is actually the lowercase *h* in the figure below: this is the field component in the mean magnetic north direction, rather than the true horizontal field magnitude ( $H_{total}$  in the diagram below). The 'D' component provided is calculated from the measured field magnitude in the magnetic east direction ('e' in the diagram below), and is more accurately the variation in the declination (labeled  $\delta$  in the diagram below), in arc minutes. The value of  $\delta$  is simply  $\delta$  = arctan(e/h)  $\approx$  3437.7468 e/h, where e and h are measured in nT and  $\delta$  is measured in arc minutes (this is simply a small angle approximation). When converting Barrow data to CDF format we simply reverse this equation and record h,e,Z values, matching  $H_{\text{THEMIS}}$ ,  $D_{\text{THEMIS}}$ ,  $Z_{\text{THEMIS}}$ . The 'true' declination of the magnetic field at any time is simply the baseline declination ( $D_{\text{base}}$  in the diagram

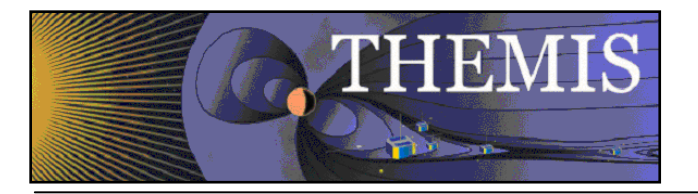

below) + the declination variation  $\delta$ . As mentioned above, the Barrow data is raw, or 'variation' data. Data provided in HDZF components in a 'definitive' IAGA2002 file would likely be  $H_{total} = sqrt(h^2 + e^2)$ ,  $D_{total} = D_{base} + \delta$ , Z. NB: The 'baseline declination' reported in some IAGA2002 files is not D<sub>base</sub> below, instead it is an offset allowing observatories to report D values greater than 166 degrees (see the INTERMAGNET manual [http://intermagnet.org/publications/im\\_manual.pdf](http://intermagnet.org/publications/im_manual.pdf) for details).

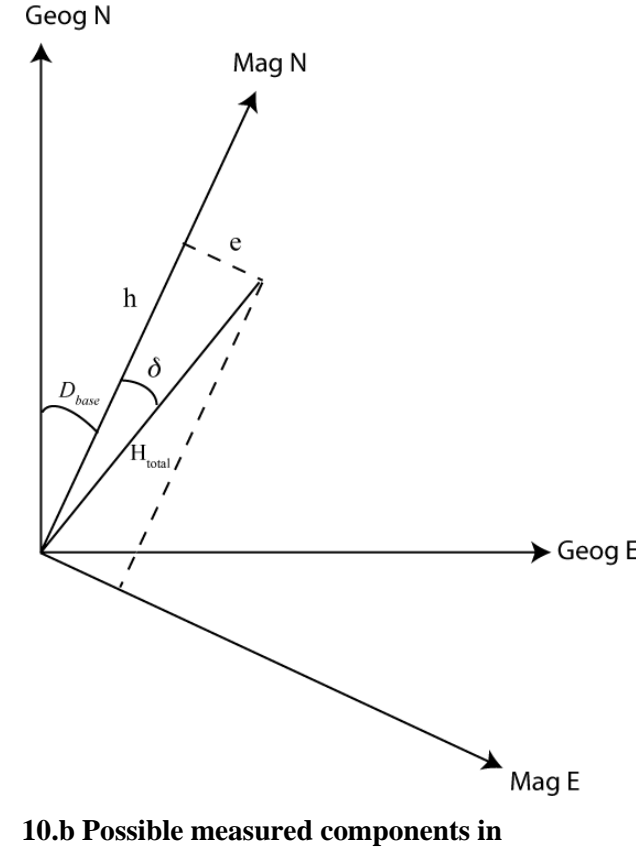

<span id="page-40-1"></span>**horizontal plane**

### <span id="page-40-0"></span>*10.1 Conversion from geographic to local geomagnetic components*

The conversion from geographic to local geomagnetic components is a simple rotation:

 $H<sub>THEMIS</sub> = X<sub>geog</sub> cos(D) + Y<sub>geog</sub> sin(D)$ 

 $D_{\text{THEMIS}} = Y_{\text{geog}} \cos(D) - X_{\text{geog}} \sin(D),$ 

where D is the declination angle at the site. An approximate declination angle can be obtained using IGRF11 and choosing an appropriate date. For sites that are currently transformed we have chosen the THEMIS launch date 2007-02-17. See the declination angle calculator at [http://www.ngdc.noaa.gov/geomag-web/#igrfwmm.](http://www.ngdc.noaa.gov/geomag-web/#igrfwmm) As the declination angle at a site varies over time, this is only an approximation. A more complicated approach might involve rotating the data by an angle that minimizes the magnetic east component over some time period (such an approach is employed by Supermag [\(http://supermag.uib.no/info/coordinates.html\)](http://supermag.uib.no/info/coordinates.html) to make the data they provide consistent).

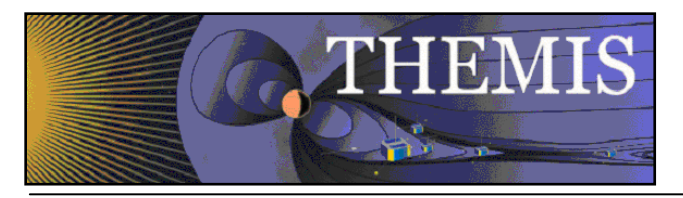

# <span id="page-41-0"></span>**11.Cronjobs**

Cronjobs run on astraea2, gaia2, and auxo. See the Administrators Guide for a complete list and explanation of all the magnetometer cronjobs.

Some helpful crontab commands:

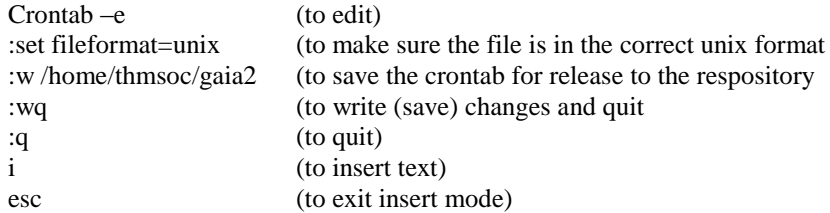

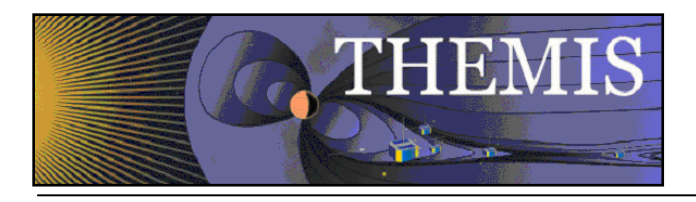

# <span id="page-42-0"></span>Appendix A

### **Adding a new magnetometer site to TDAS:**

Below is a list of steps that may be helpful if a new magnetometer site or sites from an external network is to be added to TDAS. This list is intended as a guide - it may not be exhaustive, and not all steps necessarily apply in all circumstances. Details of the existing processes can be found in the Administrators' Guide.

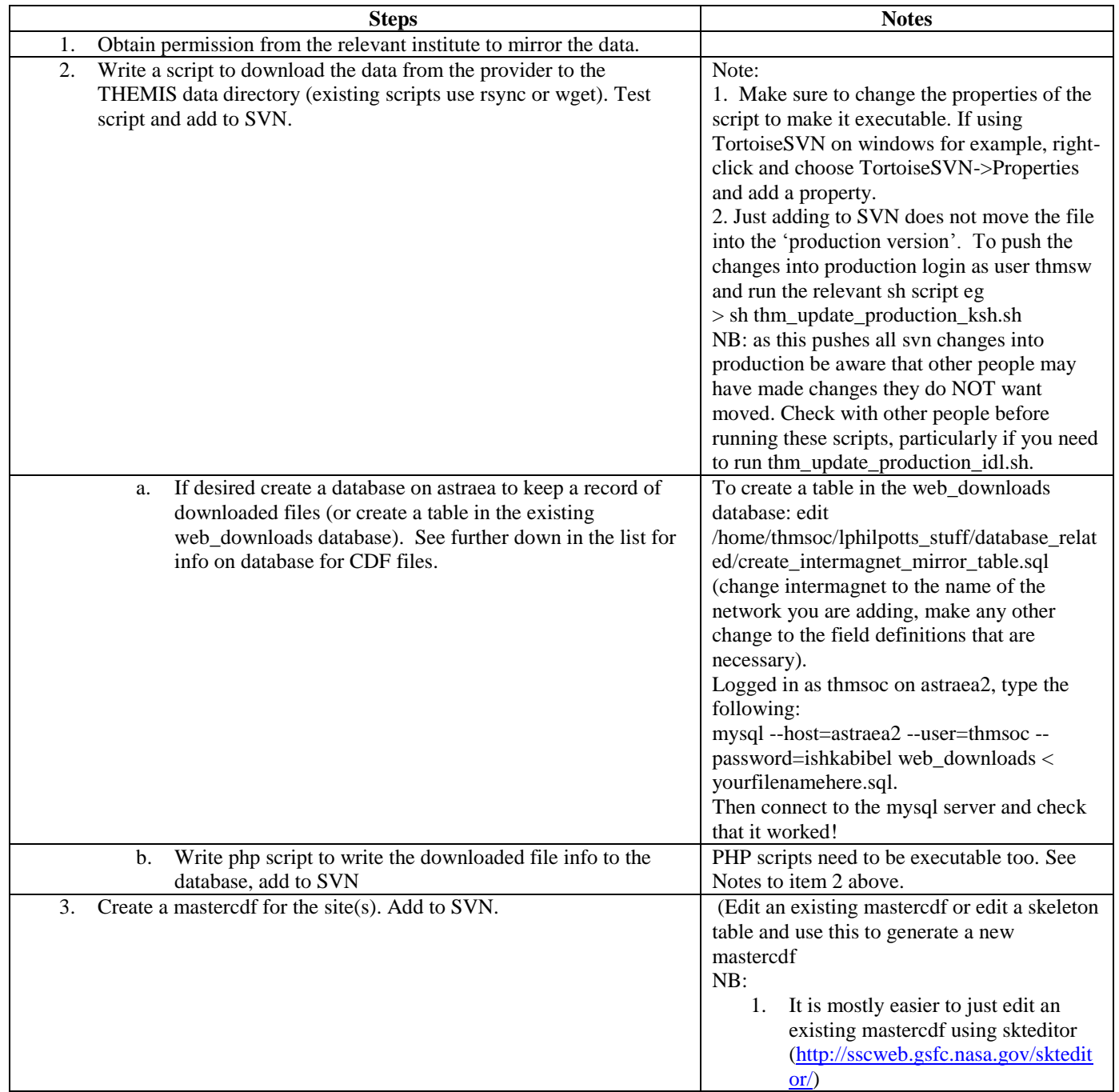

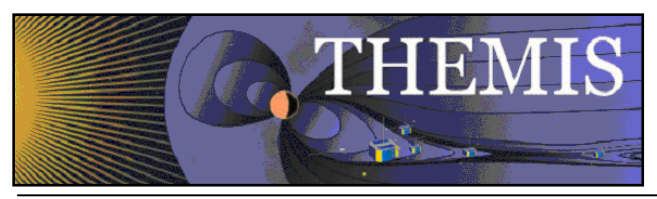

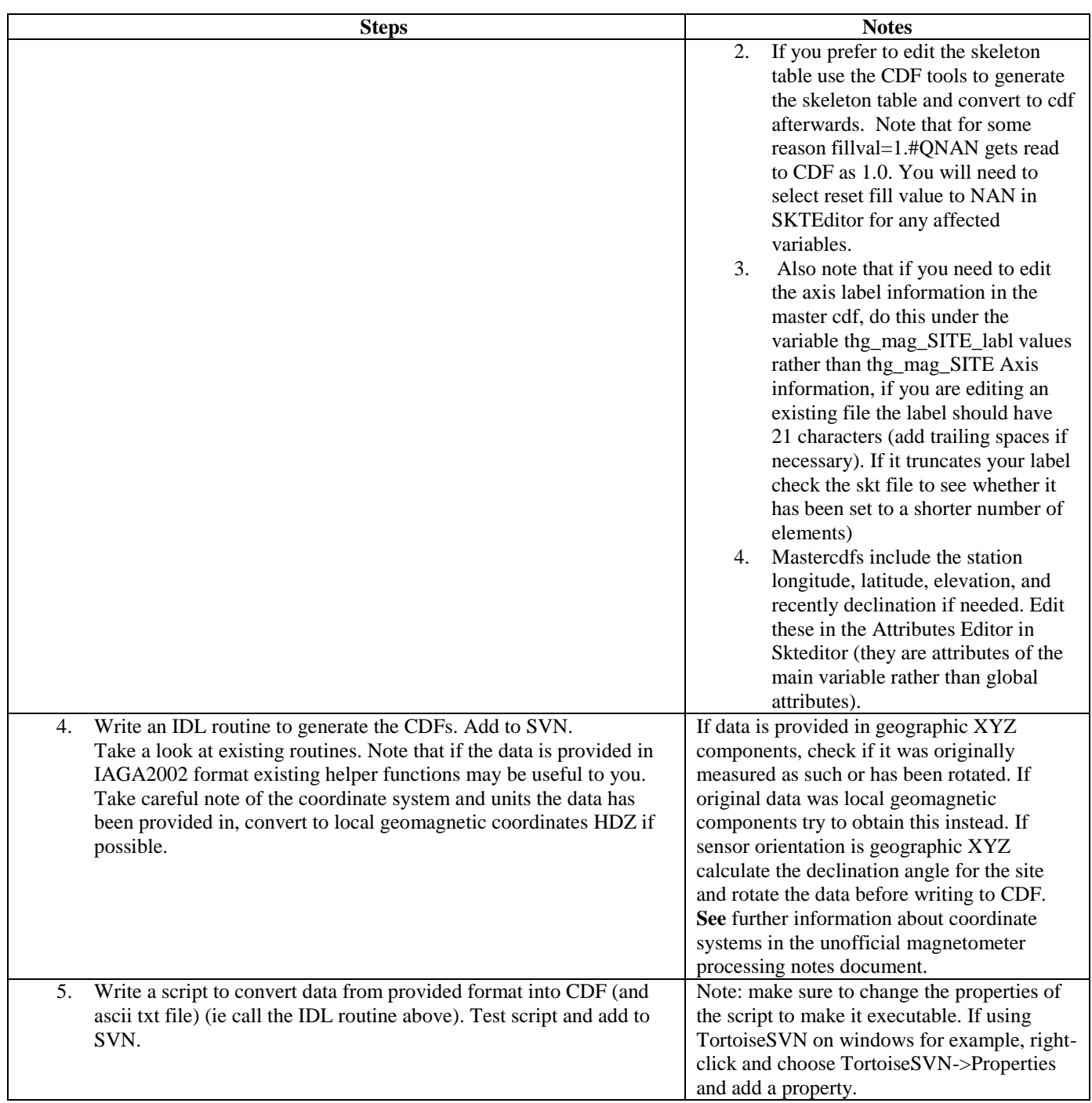

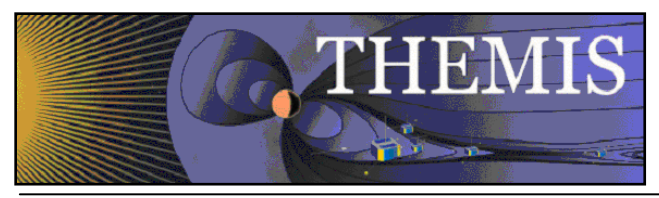

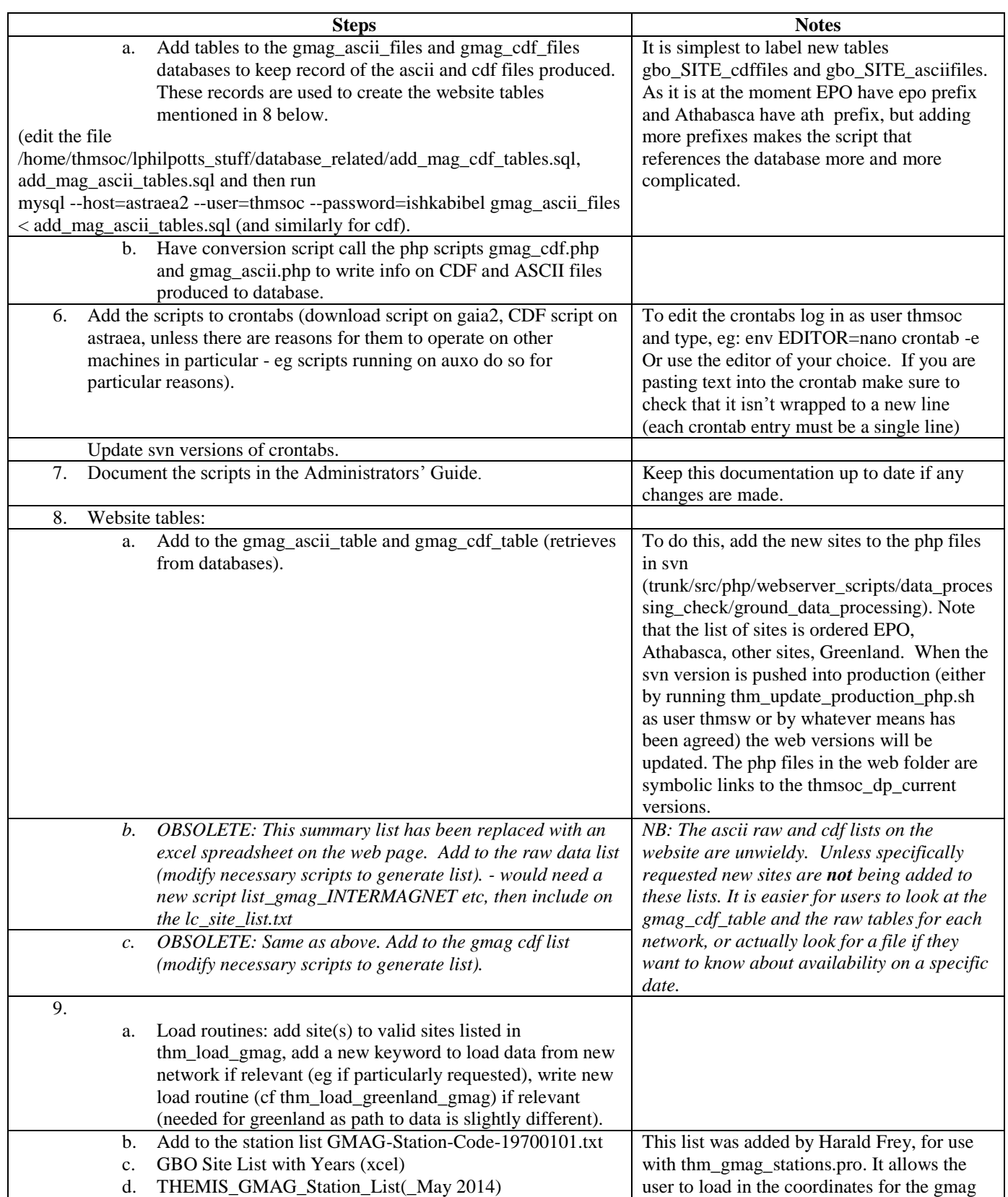

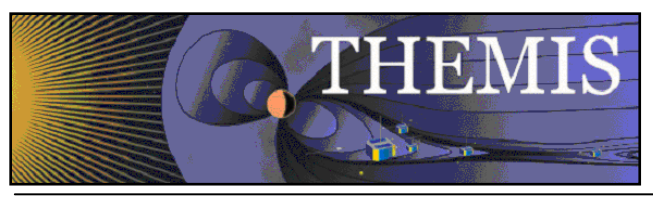

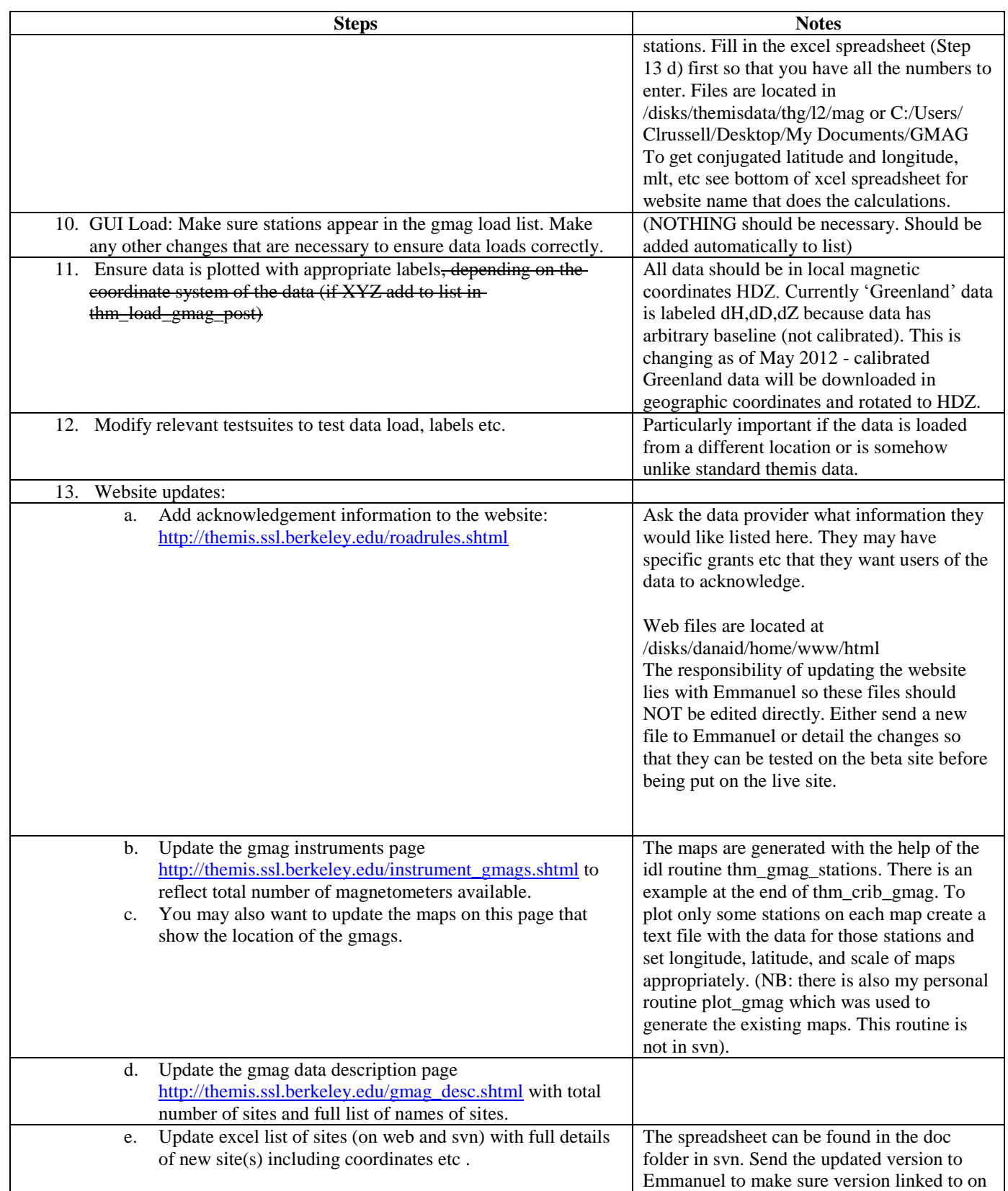

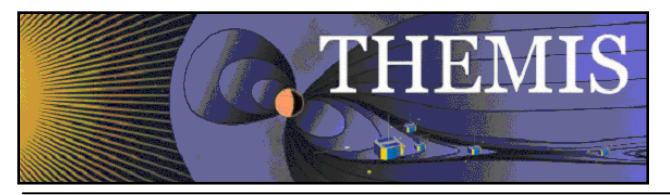

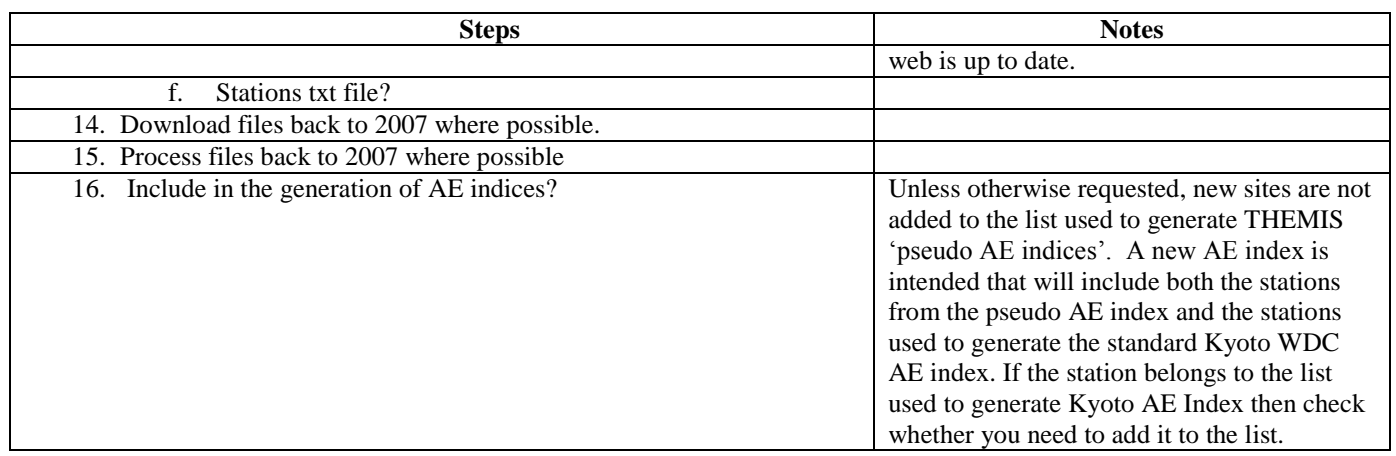